## **GA4, el nuevo modelo de medición de Google**

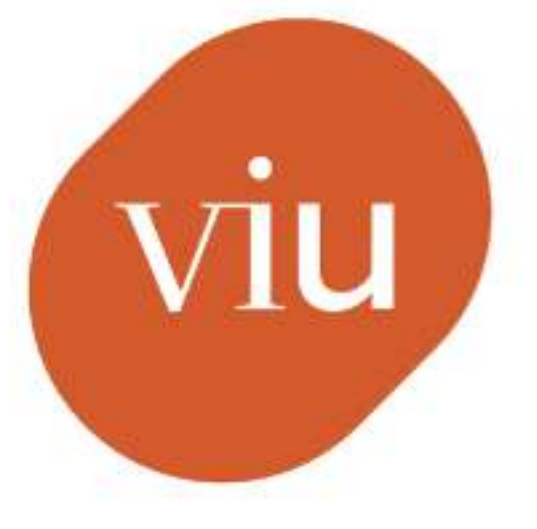

## Universidad Internacional de Valencia

Fernando Cabrera

De: 图 Planeta Formación y Universidades

## **GA4, el nuevo modelo de medición de Google**

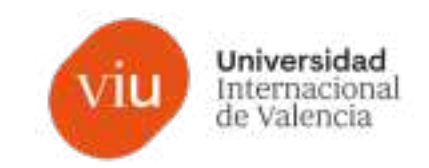

- **1. Qué es y cómo instalar GA4**
- **2. ¿Qué son los flujos de datos en GA4?**
- **3. Cómo estructurar las propiedades y los flujos de datos**
- **4. El filtro de tráfico interno**
- **5. KPI´s y métricas clave de rendimiento**
- **6. Medición de eventos de conversión**
- **7. Audiencias**
- **8. Agrupación de canales y los parámetros UTM**

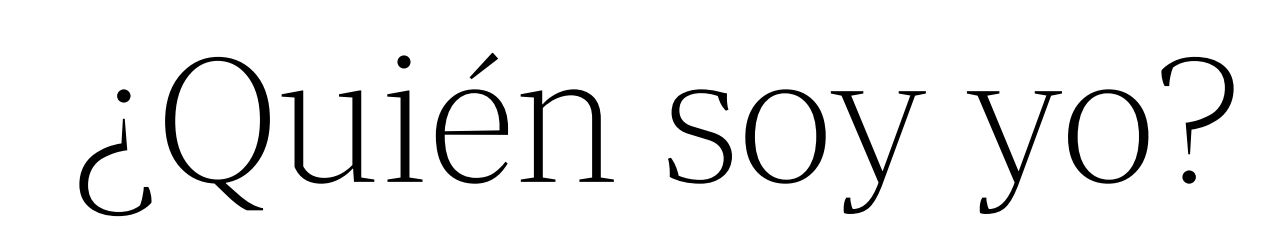

## **> ¿Quién soy yo?**

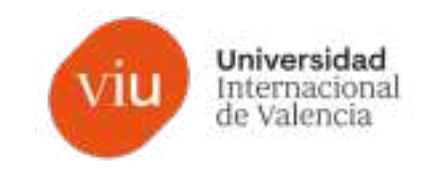

ੇ

### **Fernando Cabrera Carbonell**

Head of Marketing 4.0 en Atlas Tecnológico y docente en marketir digital, analítica web y diseño de producto en la Universidad Internacional de Valencia

Valencia/València, Comunidad Valenciana / Comunitat Valenciana, España Información de contacto

Más de 500 contactos

Educación

#### - Florida Universitaria

Finall<br>*V* Florida Grado en Administración y Dirección de Empresas, Mención en Dirección Comercial y Marketing tioner.

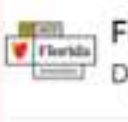

#### Florida Universitaria

Diploma de Especialización en Digital Business

## UQ

**Universidad Europea** Arquitectura

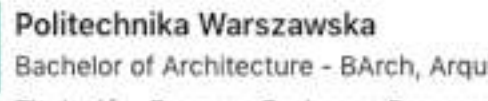

#### Bachelor of Architecture - BArch, Arquitectura Titulación: Erasmus Exchange Programme

## **Designary** 2011 **Contract**

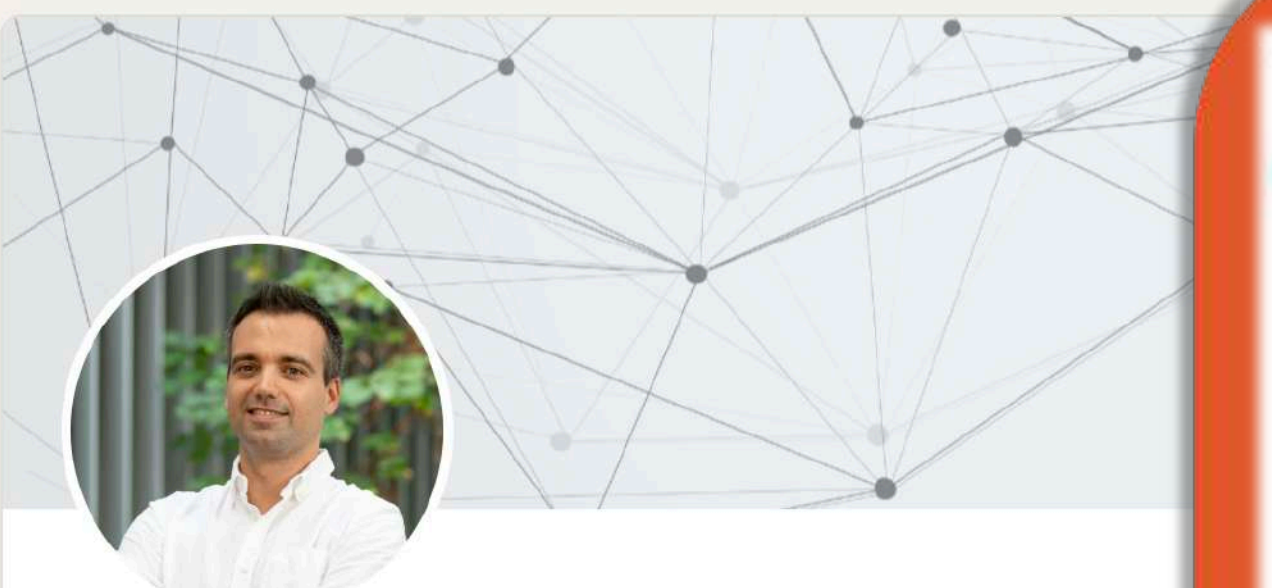

### **Fernando Cabrera Carbonell**

Head of Marketing 4.0 en Atlas Tecnológico y docente en marketir digital, analítica web y diseño de producto en la Universidad Internacional de Valencia

Valencia/València, Comunidad Valenciana / Comunitat Valenciana, España Información de contacto

Más de 500 contactos

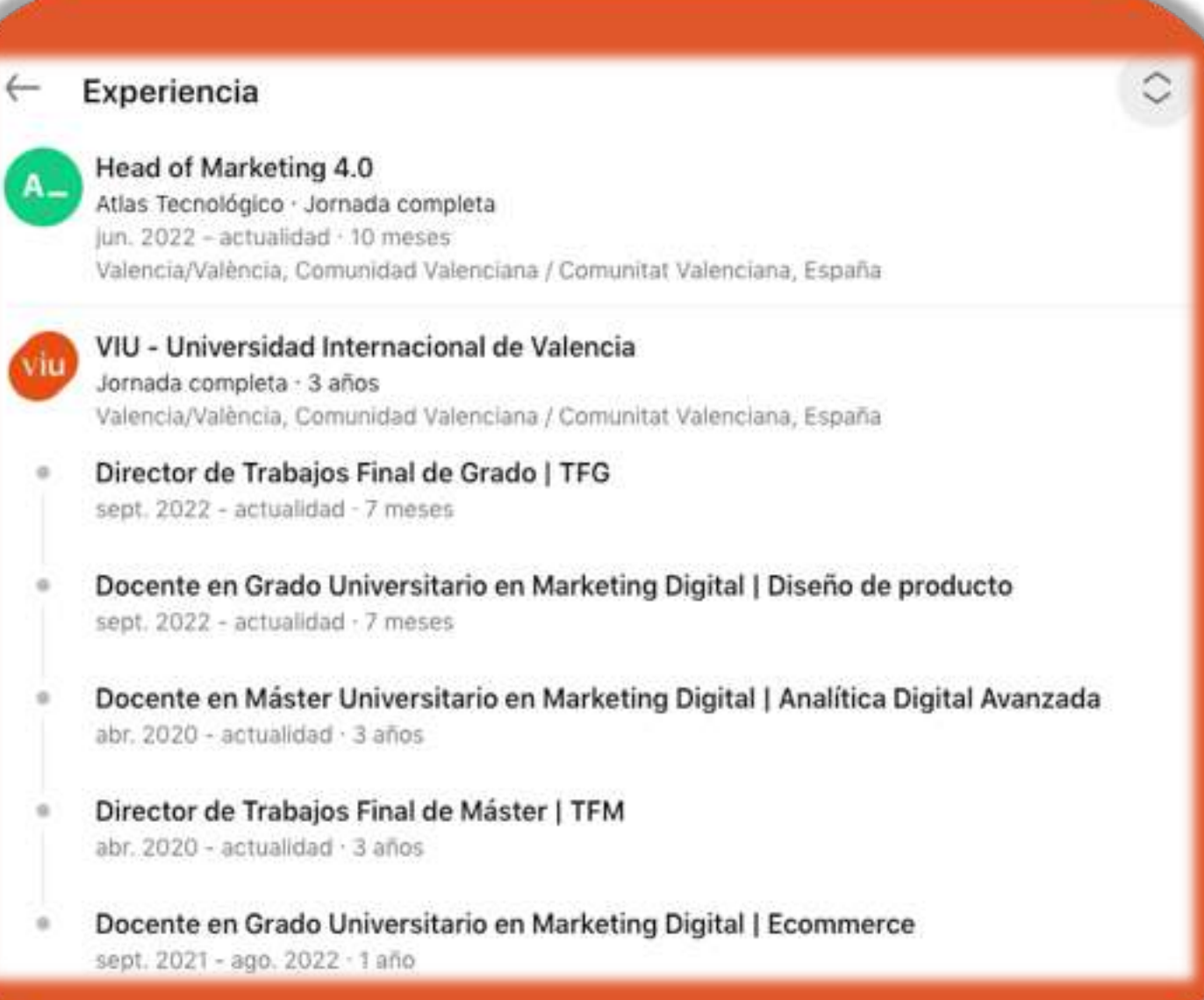

Universidad Internacional de Valencia

#### Universidad Internacional de Valencia

## **Designary 2018**

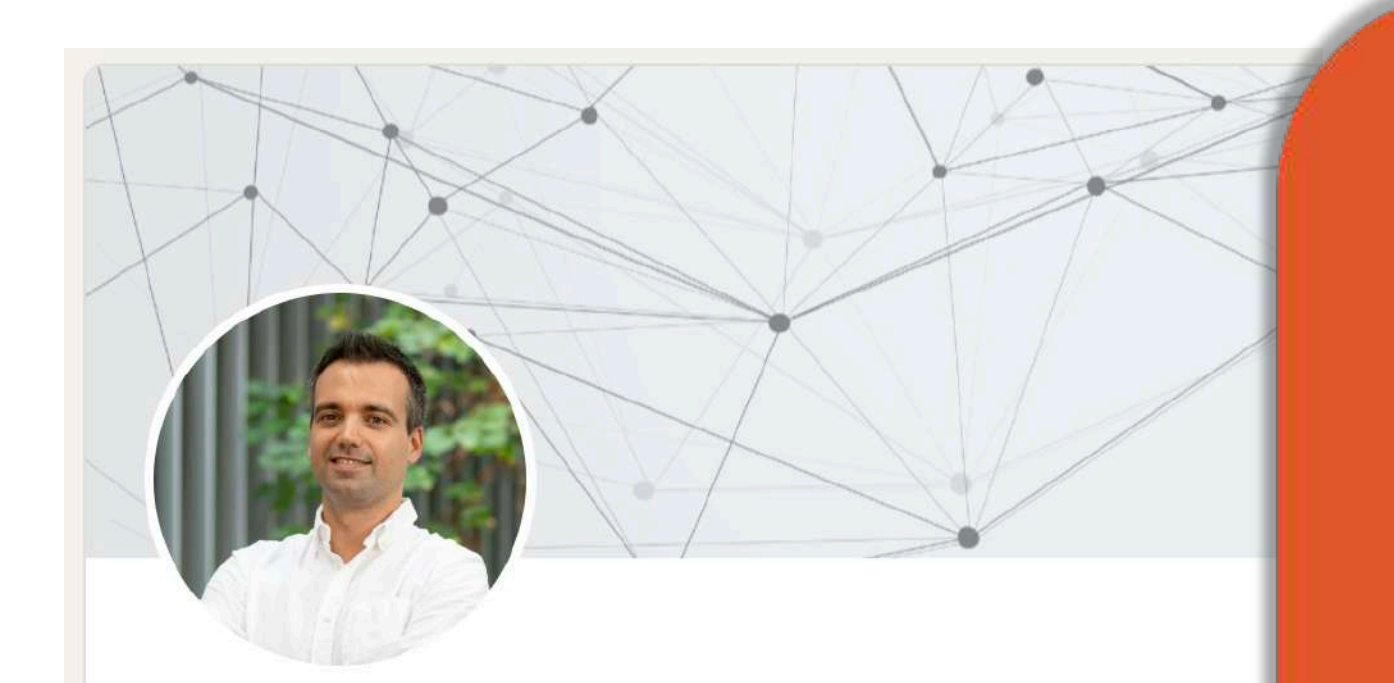

### **Fernando Cabrera Carbonell**

Head of Marketing 4.0 en Atlas Tecnológico y docente en marketir digital, analítica web y diseño de producto en la Universidad Internacional de Valencia

Valencia/València, Comunidad Valenciana / Comunitat Valenciana, España Información de contacto

Más de 500 contactos

#### Florida Universitaria Florida Univers<br>4 años 3 meses

Valencia/València, Comunidad Valenciana / Comunitat Valenciana, España

- Docente en Bootcamp Digital Business: Transformación Digital | 1o y 2o Grado en ADE ene. 2019 - actualidad · 4 años 3 meses
- Docente en Bootcamp: Digital Business y Marketing Digital | 3o y 4o Grado en ADE ene. 2019 - may. 2021 · 2 años 5 meses

#### Okisam

3 años 5 meses

- B2B Team Leader & Account Marketing Specialist Jornada completa. dic. 2021 - jun. 2022 - 7 meses Valencia/València, Comunidad Valenciana / Comunitat Valenciana, España
- **Account Marketing Specialist** Jornada completa mar. 2020 - nov. 2021 - 1 año 9 meses

Valencia, España

- Captación de leads e Inbound
- Email marketing & Automation
- Growth Hacking
- Google Ads
- Social Ads
- Webinars
- e-Commerce

**Digital Marketing Manager** feb. 2019 - feb. 2020 - 1 año 1 mes. Valencia, España

## **¿Quién soy yo?**

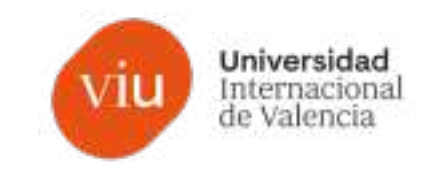

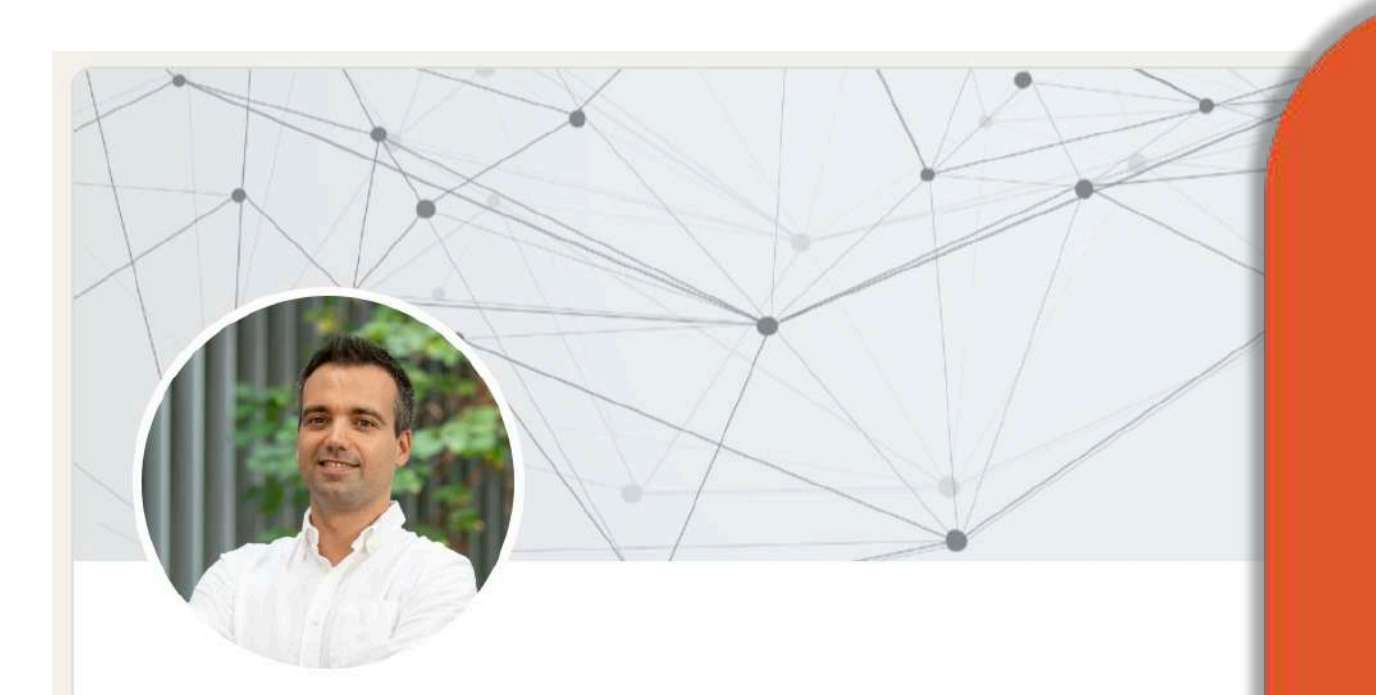

### **Fernando Cabrera Carbonell**

Head of Marketing 4.0 en Atlas Tecnológico y docente en marketir digital, analítica web y diseño de producto en la Universidad Internacional de Valencia

Valencia/València, Comunidad Valenciana / Comunitat Valenciana, España Información de contacto

Más de 500 contactos

## fernando.cabrera@campusviu.es

fernando.cabrera@atlastecnologico.com

## **GA4, el nuevo modelo de medición de Google**

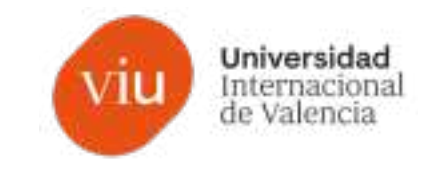

#### **1. Qué es y cómo instalar GA4**

- **2. ¿Qué son los flujos de datos en GA4?**
- **3. Cómo estructurar las propiedades y los flujos de datos**
- **4. El filtro de tráfico interno**
- **5. KPI´s y métricas clave de rendimiento**
- **6. Medición de eventos de conversión**
- **7. Audiencias**
- **8. Agrupación de canales y los parámetros UTM**

 $()$ 

Fenando Cibo

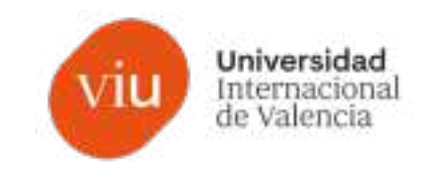

Podemos definir la **analítica web** como el proceso de **estudio de la información extraída de un proyecto**, ya sea una página web corporativa, una tienda digital, un blog o una aplicación móvil.

El objetivo del análisis será **obtener unos informes a partir de ciertos indicadores**  que resulten útiles en la lectura de **situación**, la **predicción de futuras situaciones** y la **toma de decisiones** estratégicas.

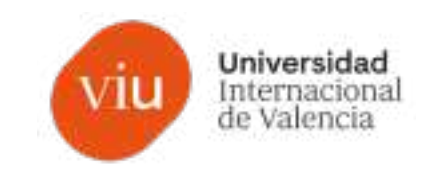

#### **¿Por qué Google Analytics?**

Hay muchas herramientas de analítica web, pero ponemos el foco en GA al ser la que más información proporciona de tu sitio web de forma gratuita.

Además, el **ecosistema de Google** tiene infinidad de herramientas que podremos medir, monitorizar e integrar entre ellas: Google Search Console, Google My Business, Google Ads, Google Sheets, Google Drive, Looker Studio (lo que era Data Studio), entre otras

#### **Control de >90% del mercado**

En el 2022, Google ha controlado más del **90% de la cuota de mercado** de los motores de búsqueda en todo el mundo.

Más del 72% de los ordenadores de escritorio y más del 92% del mercado de motores de búsqueda en smartphones.

En mi experiencia concreta de diferentes grandes cuentas, una media de **entre el 96% y el 98% de los usuarios orgánicos provenía de Google.**

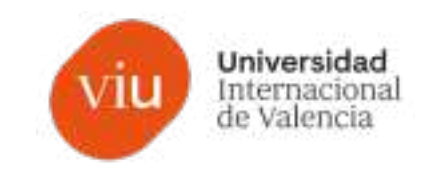

GA4 es la herramienta de monitorización y análisis web por excelencia. Instalando GA4 podemos **medir las visitas a nuestro sitio web, el comportamiento de los usuarios**, las páginas más populares, las que mejor funcionan, medir las conversiones, qué dispositivos utilizan nuestros visitantes, de qué ciudad y muchos más datos interesantes.

Con esta información seremos capaces de **conocer a nuestro buyer persona, las mejores formas de atraerlo y las mejores formas de fidelizarlo**.

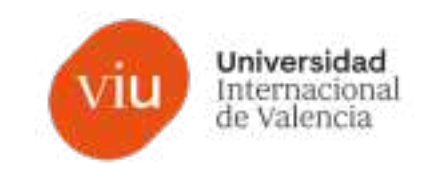

¿Por qué cambiamos de Universal Analytics a GA4?

El 1 de julio del 2023 las propiedades dejarán de procesar datos. A partir de marzo del 2023 debemos migrar la configuración de Universal Analytics a GA4.

Si Google siguiera con Universal Analytics, no cumpliría con la normativa de privacidad. GA4 será más flexible a la hora de introducir cambios en este sentido.

Universidad Internacional<br>de Valencia

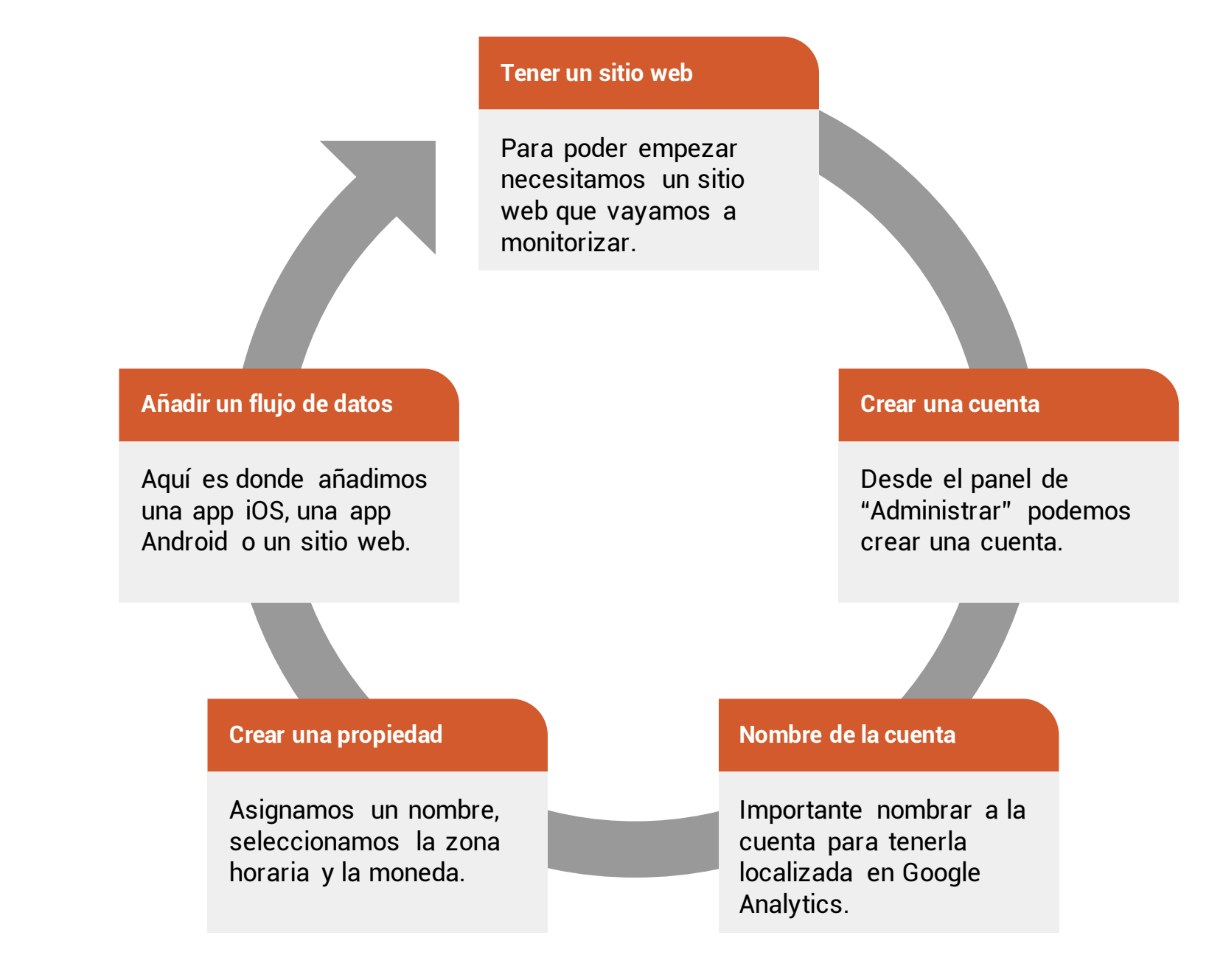

Qué es y cómo se instalar GA4

 $\sum$ 

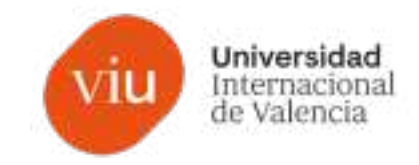

#### Instalar la etiqueta de Google

Puede usar un creador de sitios web o un sistema de gestión de contenido (CMS) para finalizar la configuración automáticamente, o bien instalar la etiqueta manualmente. Para que la medición sea precisa, su etiqueta debe estar instalada en todas las páginas del sitio.

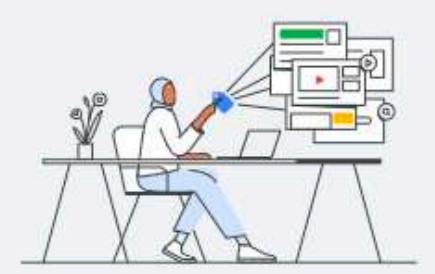

Instalar con un creador de sitios web o un CMS

Instalar manualmente

īñ

#### Instale la etiqueta de Google manualmente

Abajo está la etiqueta de Google de esta cuenta. Cópiela y péguela en el código de cada página de su sitio web, justo después del elemento <head>. No añada más de una etiqueta de Google a cada página.

```
<!-- Google tag (gtag.js) -->
<script async src="https://www.googletagmanager.com/gtag/js?id=G-X2QE9BH9SZ"></script>
<script>
 window.dataLayer = window.dataLayer || [];
 function gtag(){dataLayer.push(arguments);}
 gtag('js', new Date());
 gtag('config', 'G-X2QE9BH9SZ');
```
 $\langle$ /script>

#### ¿Quiere usar Google Tag Manager?

Para acceder a más funciones como la gestión de distintas etiquetas y flujos de trabajo de empresa, instale Google Tag Manager. Más información

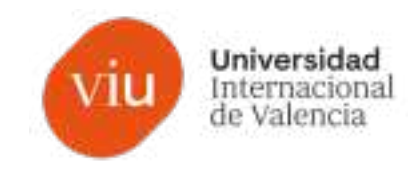

īń

#### Instalar la etiqueta de Google

Puede usar un creador de sitios web o un sistema de gestión de contenido (CMS) para finalizar la configuración automáticamente, o bien instalar la etiqueta manualmente. Para que la medición sea precisa, su etiqueta debe estar instalada en todas las páginas del sitio.

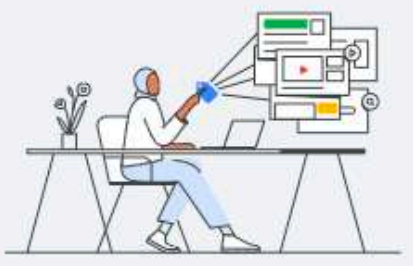

Instalar con un creador de sitios web o un CMS

Instalar manualmente

#### Instale la etiqueta de Google manualmente

Abajo está la etiqueta de Google de esta cuenta. Cópiela y péguela en el código de cada página de su sitio web, justo después del elemento <head>. No añada más de una etiqueta de Google a cada página.

```
<!-- Google tag (gtag.js) -->
<script async src="https://www.googletagmanager.com/gtag/js?id=G-X2QE9BH9SZ"></script>
<script>
  window.dataLayer = window.dataLayer || [];
  function gtag(){dataLayer.push(arguments);}
  gtag('js', new Date());
  gtag('config', 'G-X2QE9BH9SZ');
\langle /script \rangle
```
#### ¿Quiere usar Google Tag Manager?

Para acceder a más funciones como la gestión de distintas etiquetas y flujos de trabajo de empresa, instale Google Tag Manager. Más información

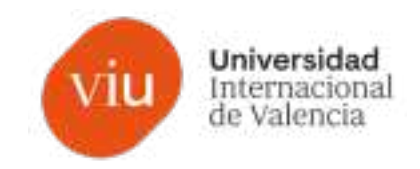

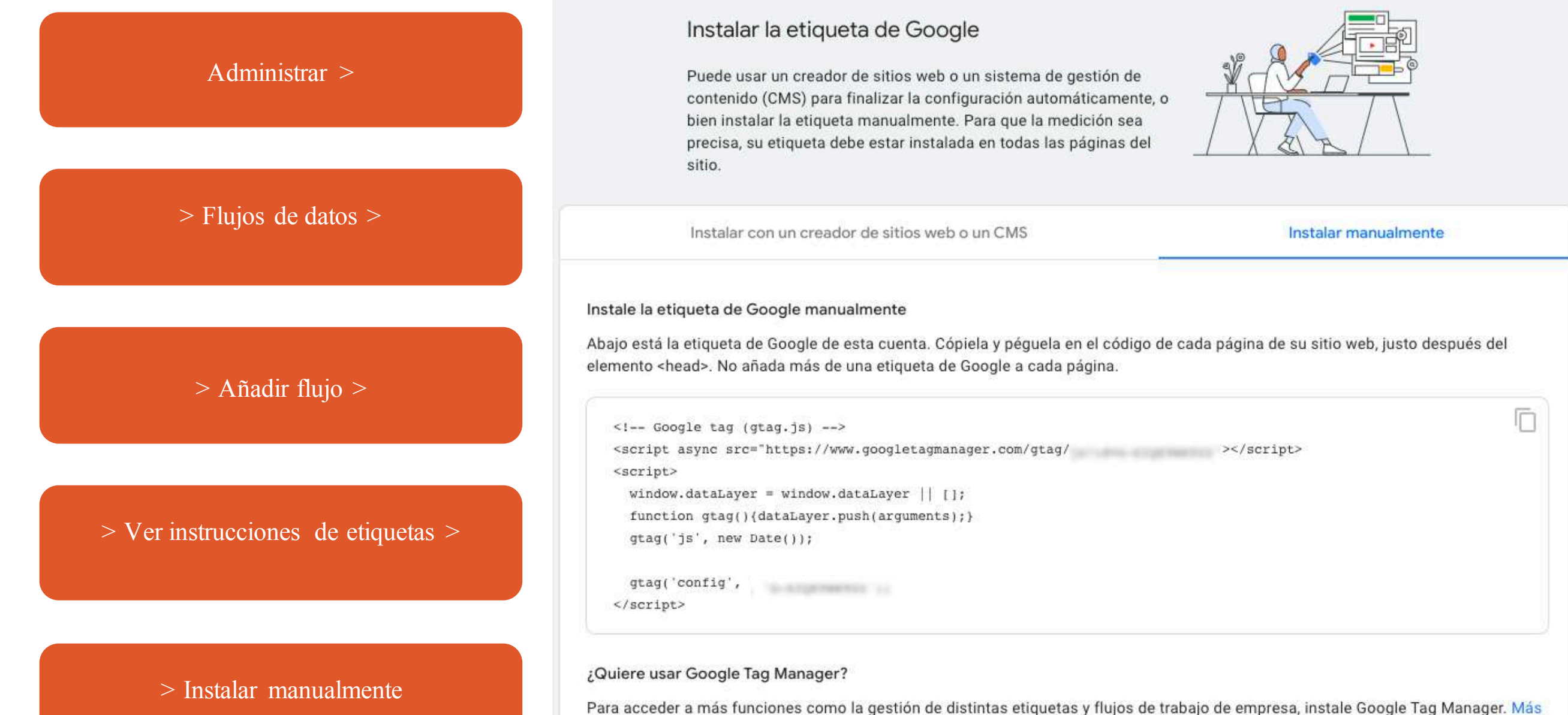

información

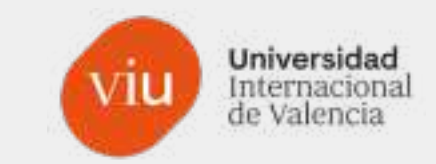

# Ver en directo

## **GA4, el nuevo modelo de medición de Google**

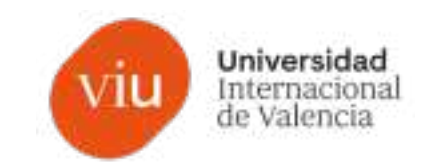

- **1. Qué es y cómo instalar GA4**
- **2. ¿Qué son los flujos de datos en GA4?**
- **3. Cómo estructurar las propiedades y los flujos de datos**
- **4. El filtro de tráfico interno**
- **5. KPI´s y métricas clave de rendimiento**
- **6. Medición de eventos de conversión**
- **7. Audiencias**
- **8. Agrupación de canales y los parámetros UTM**

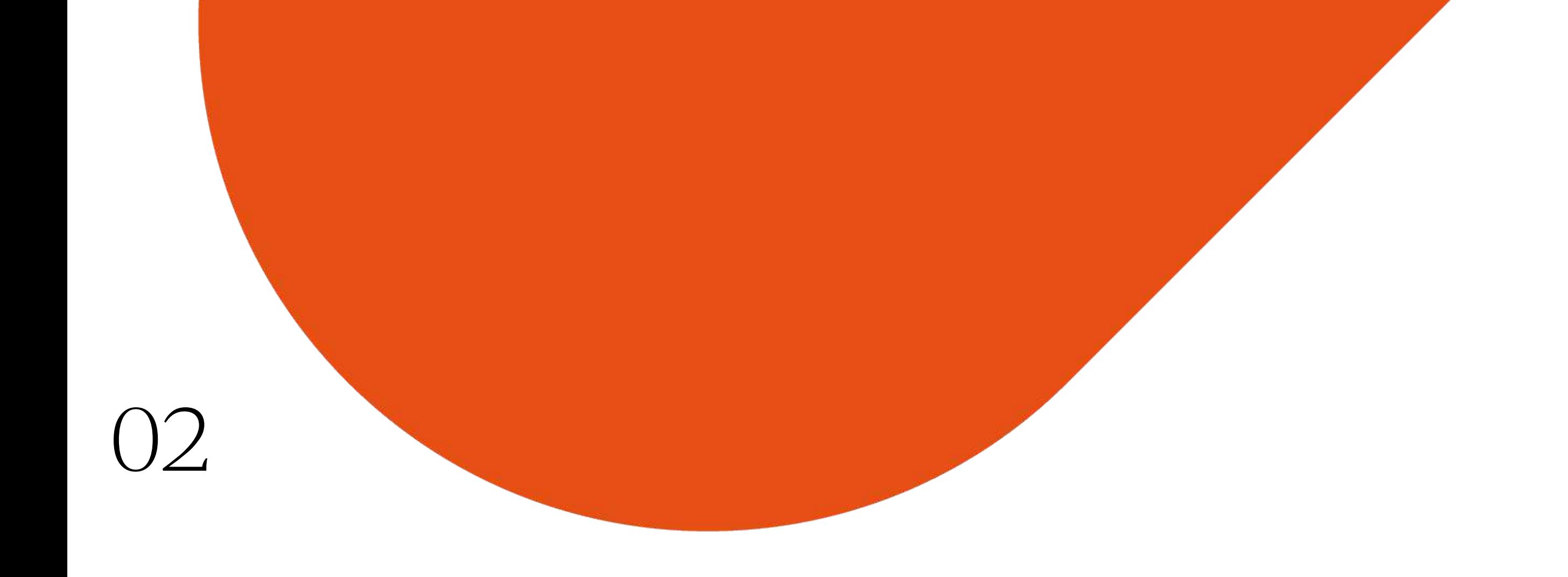

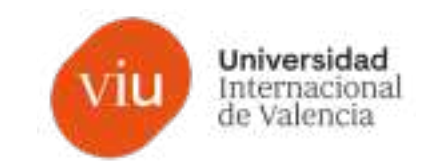

La fuente de información a través de la que se envían los datos a GA4; ya sea desde una web o una aplicación.

Hay tres tipos de flujos de datos:

- **Web** (para sitios web)
- **App Android** (para aplicaciones Android)
- **App iOS** (para aplicaciones iOS)

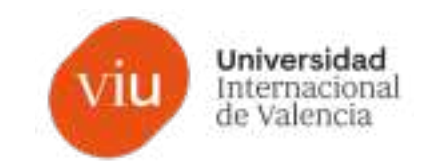

**Lo habitual es que solamente tengamos un flujo de datos.**

Incluso en el caso de tener dos webs diferentes en tu empresa, lo normal es configurarlo como un único flujo de datos para GA4.

Por ejemplo, en el caso de un sitio web principal y subdominios. **¿Por qué?** Si creamos dos flujos de datos, perdemos la información cruzada.

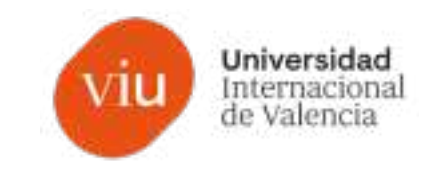

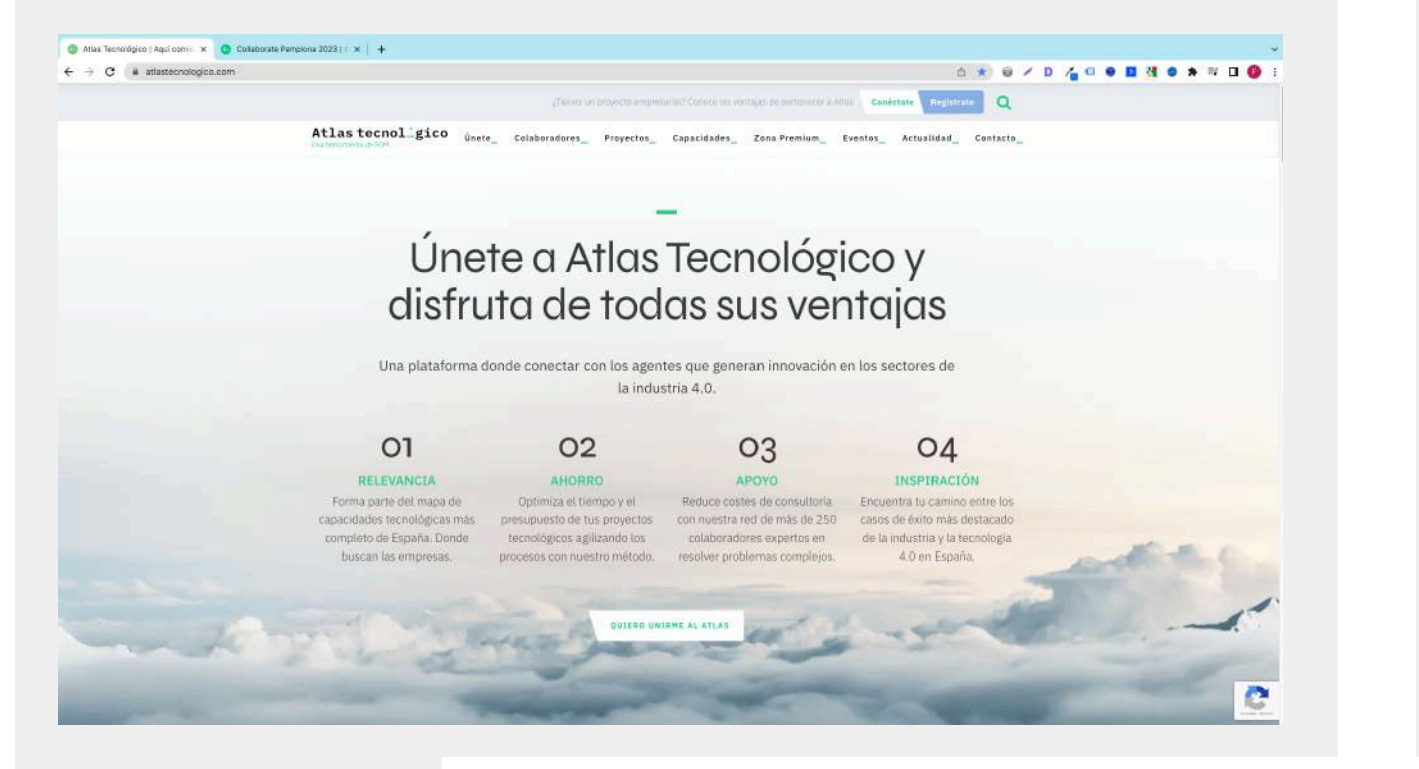

### **atlastecnologico.com**. **collaborate.atlastecnologico.com**.

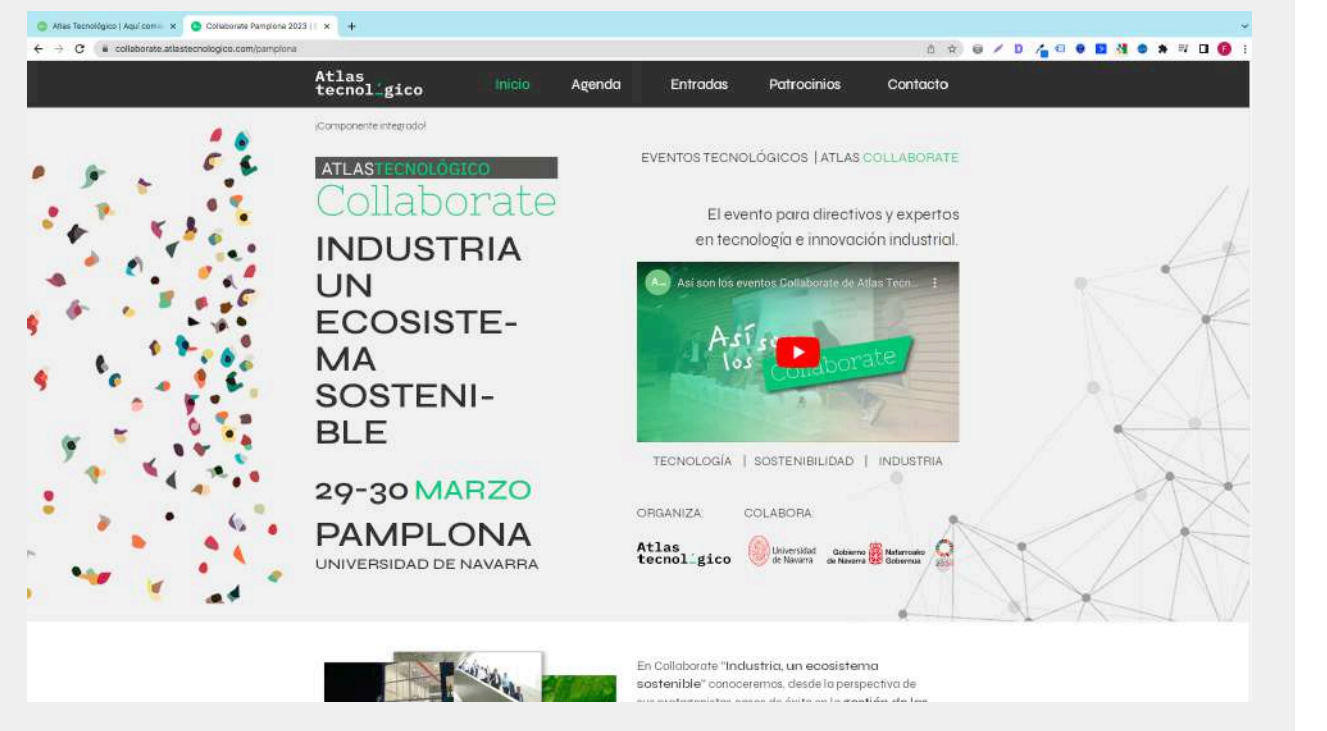

#### Flujos de datos iOS Android Web Añadir flujo Todo Atlas Tecnológico Ha recibido tráfico durante las últimas 48 horas. 2134092557  $\rightarrow$ http://atlastecnologico.com/

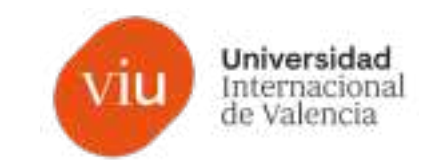

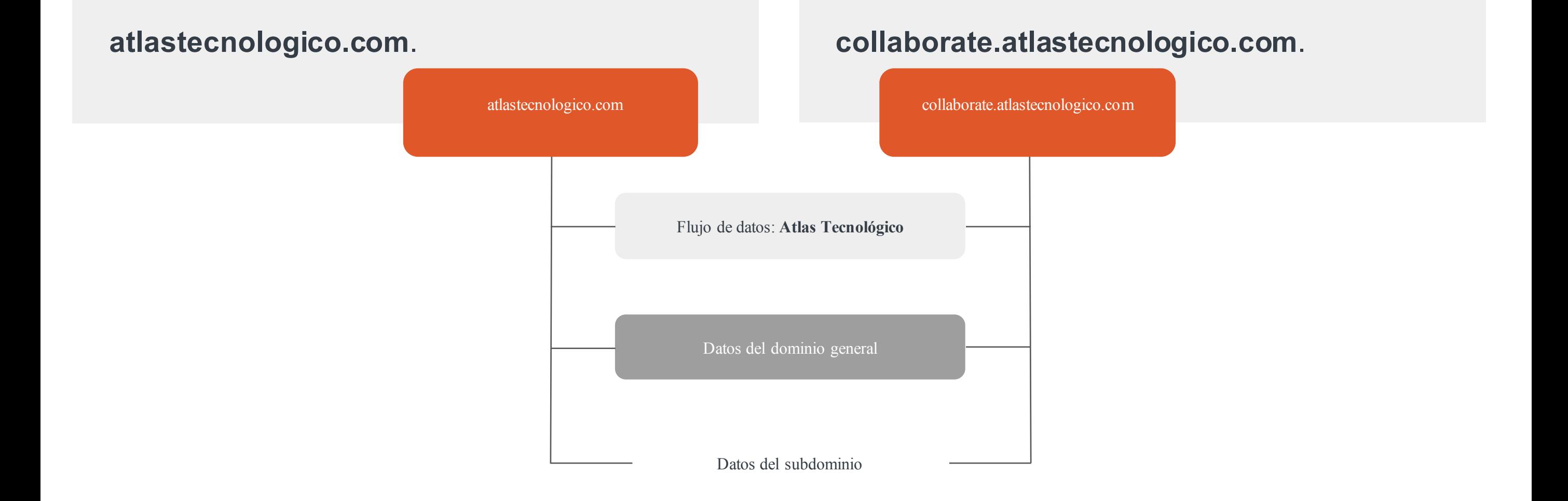

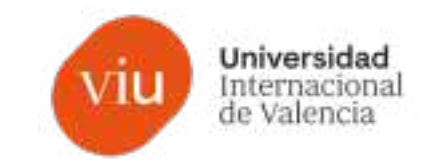

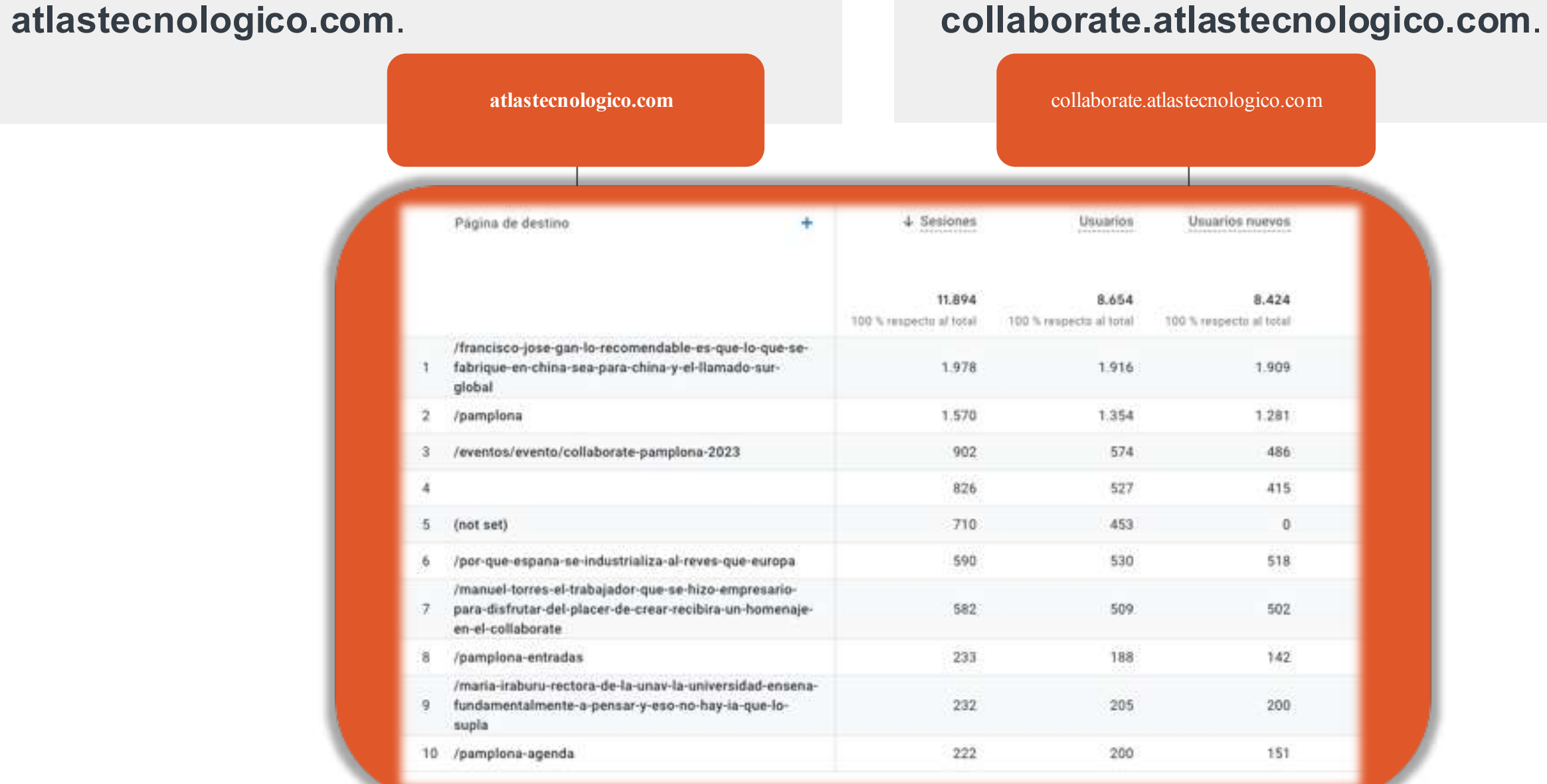

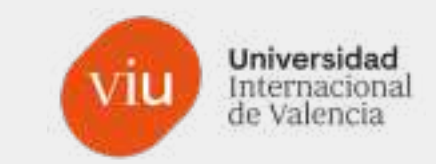

# Ver en directo

## **GA4, el nuevo modelo de medición de Google**

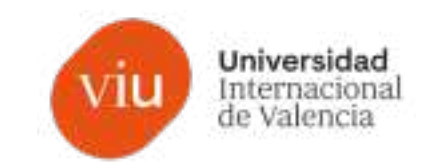

- **1. Qué es y cómo instalar GA4**
- **2. ¿Qué son los flujos de datos en GA4?**
- **3. Cómo estructurar las propiedades y los flujos de datos**
- **4. El filtro de tráfico interno**
- **5. KPI´s y métricas clave de rendimiento**
- **6. Medición de eventos de conversión**
- **7. Audiencias**
- **8. Agrupación de canales y los parámetros UTM**

# Cómo estructurar las propiedades y los flujos de datos

## **Cómo estructurar las propiedades y los flujos de datos**

**Subdominios**

#### **Subdirectorios o idiomas**

### **¿Más de una propiedad?**

En cualquier negocio se puede dar la situación en la que se venden **diferentes productos** o se crean dos líneas de negocio completamente distintas donde **tenemos audiencias diferentes.**

- Subdominios para diferentes productos, otros servicios, formaciones, landing pages,…

**¿es el mismo customer journey?**

**¿es un customer journey independiente?**

Diferentes idiomas en una web o subdirectorios.

**¿queremos tener toda la información de los distintos idiomas en los mismos informes?**

**Podemos crear varios segmentos para ver cada idioma**

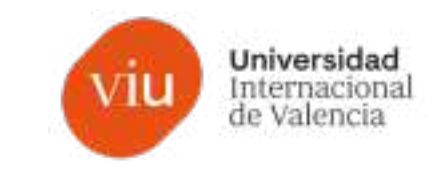

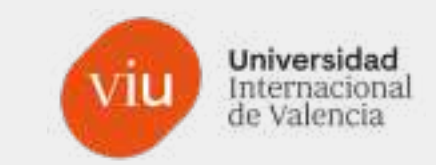

# Recomendación un único flujo de datos

## **GA4, el nuevo modelo de medición de Google**

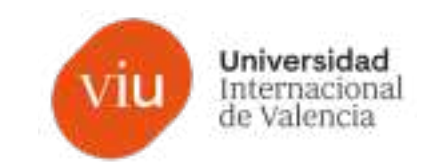

- **1. Qué es y cómo instalar GA4**
- **2. ¿Qué son los flujos de datos en GA4?**
- **3. Cómo estructurar las propiedades y los flujos de datos**
- **4. El filtro de tráfico interno**
- **5. KPI´s y métricas clave de rendimiento**
- **6. Medición de eventos de conversión**
- **7. Audiencias**
- **8. Agrupación de canales y los parámetros UTM**

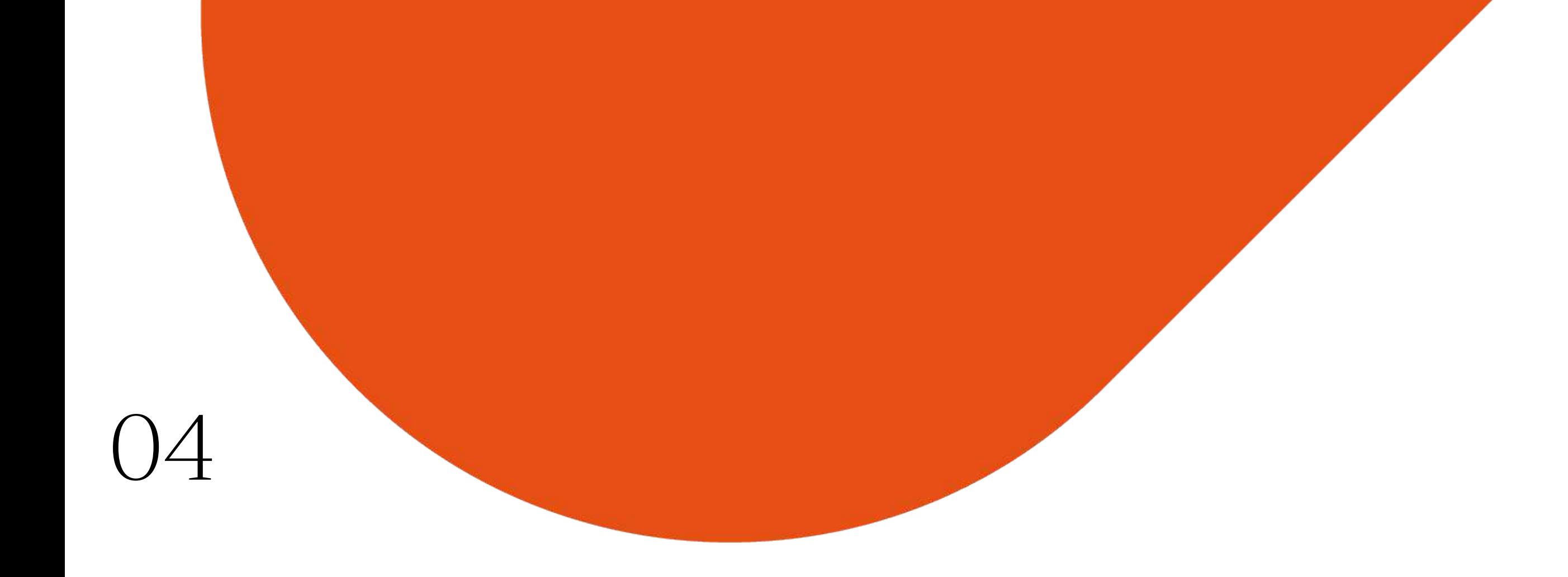

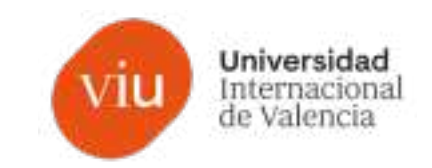

### **¿Qué es un filtro?**

Los filtros en Google Analytics sirven para **decirle a la herramienta que no capte información de una determinada situación que nosotros planteemos**: usuarios concretos, países, direcciones IP, fuentes de tráfico, etc.

**Con un filtro "limpiamos" nuestros flujos de datos** y conseguimos informes generales adaptados a nuestro proyecto.

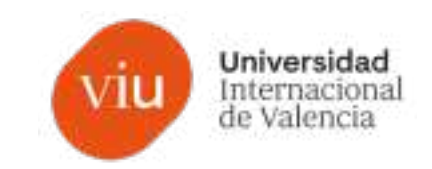

#### **Filtros en GA4**

Los filtros en GA4 **han perdido la flexibilidad que teníamos en Universal Analytics** a través del propio aprendizaje de Google del uso de los usuarios de su herramienta durante los últimos años.

### **¿Por qué?**

Porque en cualquier caso disponemos de informes personalizados y segmentos.

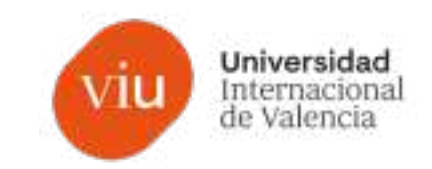

**Filtros de tráfico interno**

El **tráfico interno** es aquel generado por **usuarios que pertenecen a tu propia organización o trabajan para tu sitio web**. **¿Por qué se filtra?** Porque el comportamiento de estos usuarios será diferente al customer journey habitual de los usuarios "orgánicos" de tu web, con lo que obtendremos informes desvirtuados en cuanto a la interacción con tu web: tiempo en página, tasa de rebote, páginas vistas, conversiones, etc.

## **Cómo estructurar las propiedades y los flujos de datos**

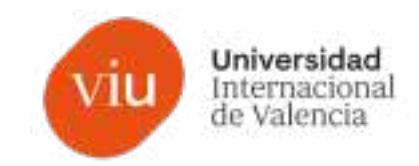

#### **Teletrabajo**

#### **Tráfico interno**

- Trabajadores de la empresa
- Agencias externas
- Desarrolladores
- Colaboradores habituales

Direcciones IP de la oficina general

**Oficina**

- Diferentes sedes
- Agencias externas
- Servicios externos

Si el teletrabajo se ha normalizado y es habitual, sería importante filtrar las **direcciones IP de la casa de todos los trabajadores**  (si es posible)

Al menos, de **aquellos que más interactúen** con la web: marketing, comunicación, contenidos,…
## **Cómo estructurar las propiedades y los flujos de datos**

#### Universidad Internaciona de Valencia

### **Tráfico interno**

- Tráfico interno
- Tráfico de desarrolladores

**Interno**

Creamos la reglas correspondiente que identifique el tráfico interno.

### **Desarrolladores**

Tráfico procedente de la aplicación descargada en dispositivos de desarrollo, para que los desarrolladores puedan validar su trabajo.

### **Cómo estructurar las propiedades y los flujos de datos**

 $\times$ 

Flujos de datos >

> Editamos nuestro flujo >

> Configurar ajustes de etiquetas >

> Mostrar todo >

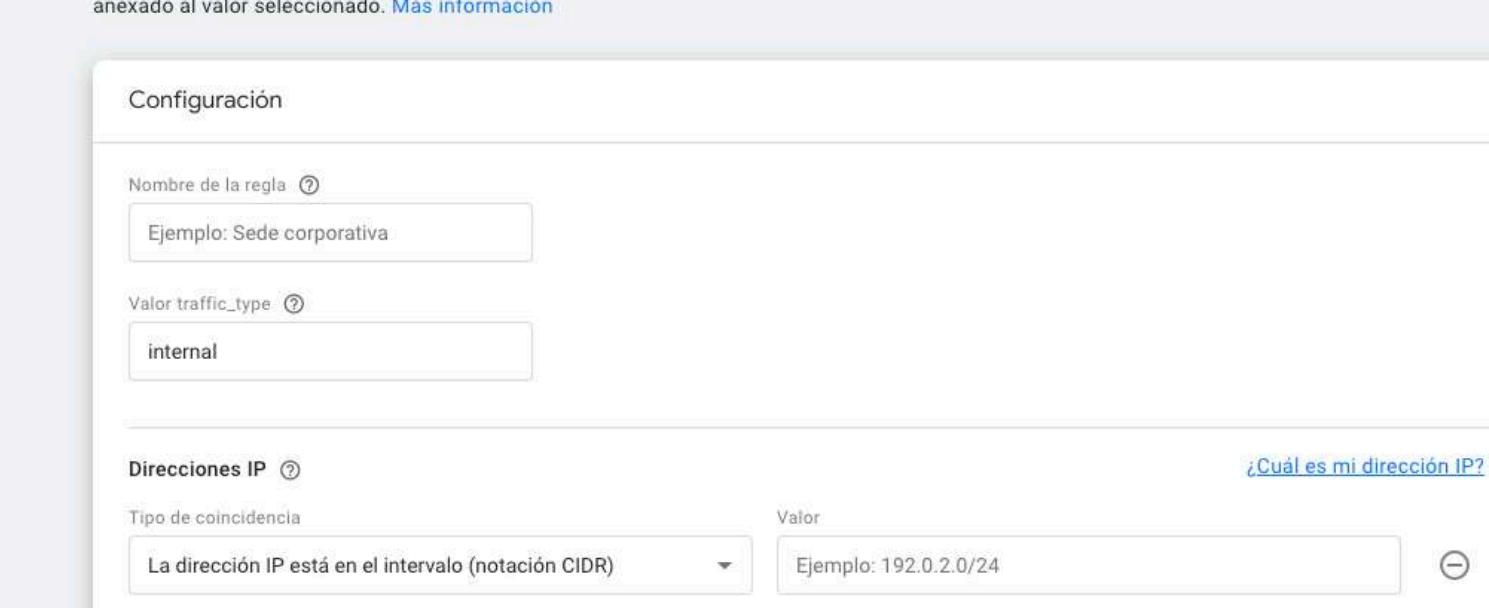

Defina el tráfico que debe estar marcado como interno. El tráfico entrante de las direcciones IP que coincidan llevará el parámetro "traffic type"

Universidad Internacional<br>de Valencia

Añadir condición

Crear regla de tráfico interno

Atlas Tecnológico

lĞ

> Definir tráfico interno

### **Cómo estructurar las propiedades y los flujos de datos**

Universidad Internacional<br>de Valencia

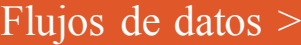

> Editamos nuestro flujo >

> Configurar ajustes de etiquetas >

> Mostrar todo >

Editar regla de tráfico interno  $\times$ 

Atlas Tecnológico

**C** 

Defina el tráfico que debe estar marcado como interno. El tráfico entrante de las direcciones IP que coincidan llevará el parámetro "traffic type" anexado al valor seleccionado. Más información Configuración Nombre de la regla (?) IP Fernando - Casa Valor traffic\_type 2 internal ¿Cuál es mi dirección IP? Direcciones IP 2 Tipo de coincidencia Valor  $\Theta$ La dirección IP es igual a 139,47,20.8  $\mathbf{v}$ Añadir condición

> Definir tráfico interno

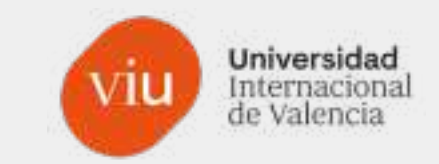

# ¿Cómo saber mi dirección IP? escribe en google: - Cual es mi IP

- Whats my ip

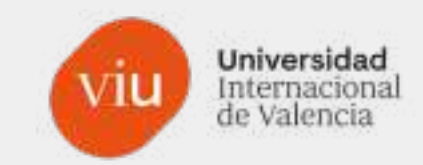

**Pixel** 

**BUY PIXE** 

MY ONCE

### **Cual es mi IP**

#### Cuál es mi IP

En esta página podrás conocer cuál es la IP de tu conexión a Internet.

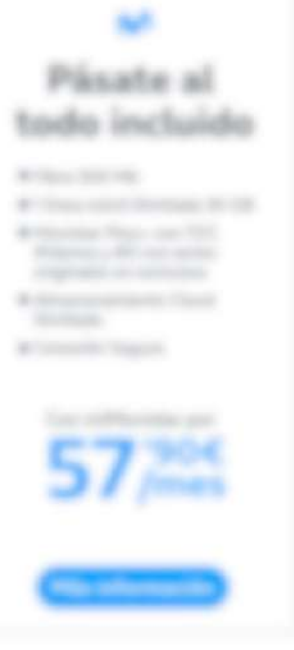

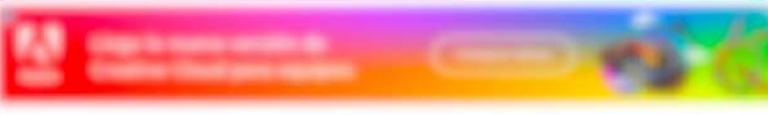

#### ¿Qué es la IP?

La IP se traduce por Internet Protocol, protocolo de Internet en español, y se trata de un protocolo utilizado para la comunicación de datos a través de una red de paquetes combinados.

#### ¿Qué es una dirección IP?

Una dirección IP es un número que identifica de forma única a una interfaz en red de cualquier dispositivo conectado a ella que utilice el protocolo IP (Internet Protocol), que corresponde al nivel de red del modelo TCP/IP.

#### ¿Qué diferencia hay entre dirección IP pública y privada?

La dirección IP puede ser pública o privada:

- La dirección IP pública es un número único que identifica nuestra red desde el exterior.
- La dirección IP privada es un número único que identifica a un dispositivo conectado en nuestra red interna.

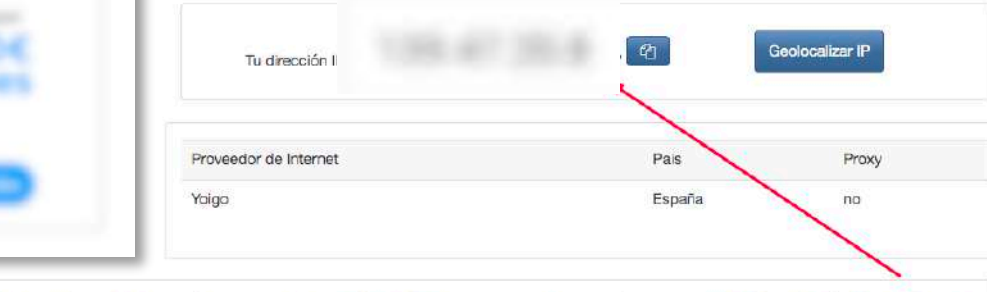

Nuestros dispositivos (ordenadores, smartphones, tablets, etc.) se conectan a una red local utilizando el router, tanto por cable ethernet como de forma inalámbrica mediante el WiFi. Cada dispositivo cuenta en esta red local con una dirección IP privada y, además, una dirección IP de cara al exterior, la IP pública.

### **Whats my ip**

# Your IP Address is

#### **Hostname & User Agent**

Your Hostname: static.masmovil.com

Your User Agent: Mozilla/5.0 (Macintosh; Intel Mac OS X 10\_15\_7) AppleWebKit/537.36 (KHTML, like Gecko) Chrome/111.0.0.0 Safari/537.36

For even more information, visit the More Info About You page.

#### **Site News & Updates**

New Tool: Text-to-Code Ratio February 20th, 2019 Major Site Upgrade: HTML5 & AJAX December 3rd, 2014 WhatsMyIP iPhone App August 10th, 2014 Happy 10th Birthday to Us! November 19th, 2013

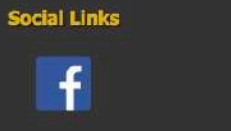

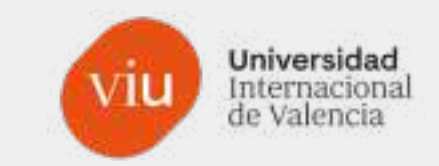

# ¿Filtrar trabajadores? Extensión de google: "Complemento

# inhabilitación Google Analytics"

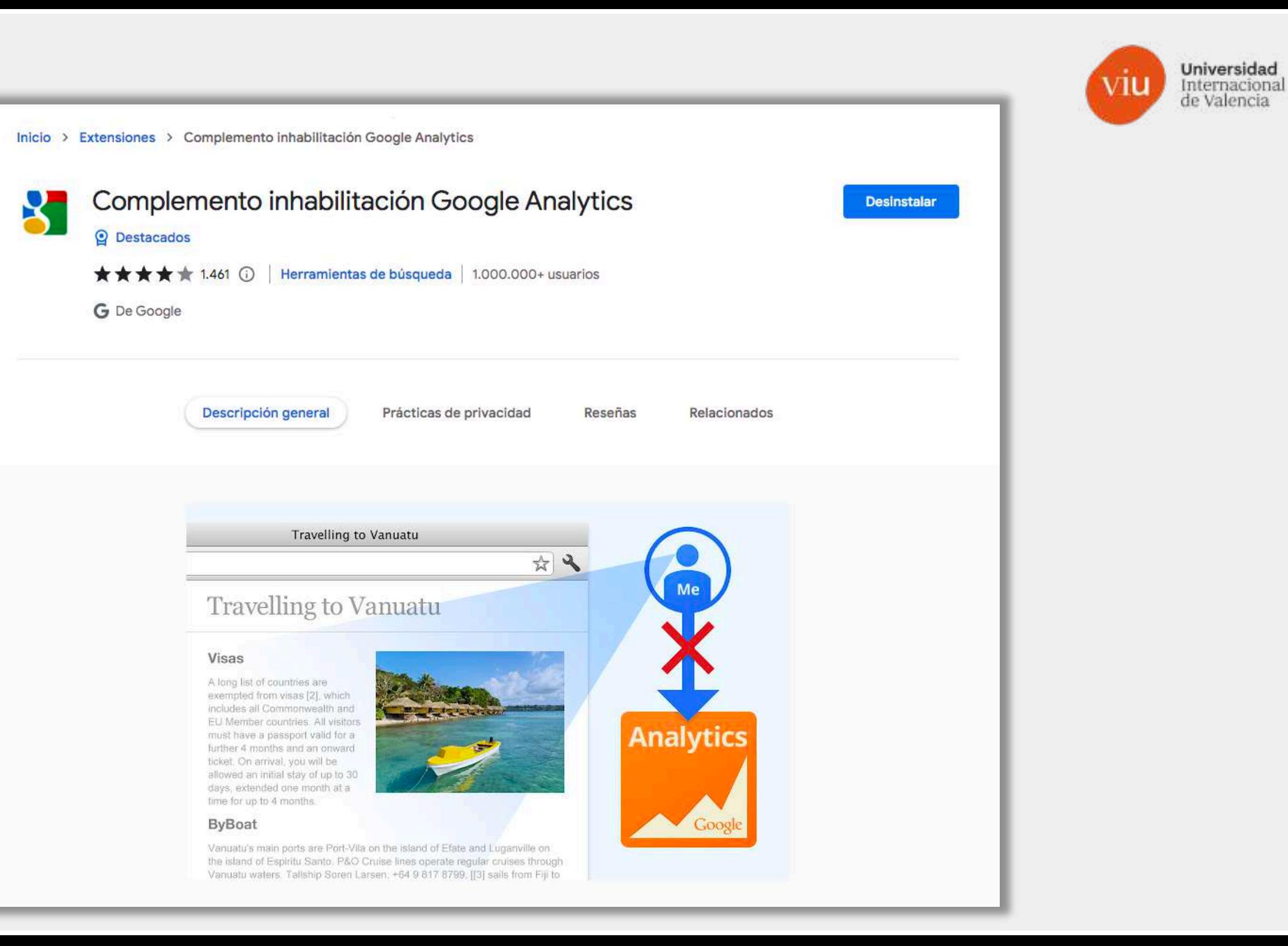

## **GA4, el nuevo modelo de medición de Google**

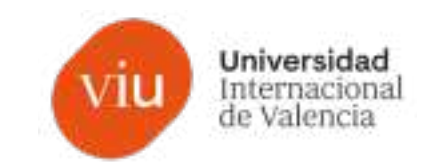

- **1. Qué es y cómo instalar GA4**
- **2. ¿Qué son los flujos de datos en GA4?**
- **3. Cómo estructurar las propiedades y los flujos de datos**
- **4. El filtro de tráfico interno**

### **5. KPI´s y métricas clave de rendimiento**

- **6. Medición de eventos de conversión**
- **7. Audiencias**
- **8. Agrupación de canales y los parámetros UTM**

# KPI's y métricas clave de rendimiento

05

# **KPI's y métricas clave de rendimiento**

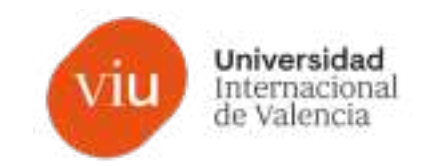

### **KPI (Key Performance Indicator) – Indicador clave de rendimiento**

Existen diferentes tipos de KPI en función de nuestro negocio, producto o servicio.

- KPIs de ventas
- KPIs de marketing
- KPIs de blog
- KPIs de redes sociales
- etc.

# **KPI's y métricas clave de rendimiento**

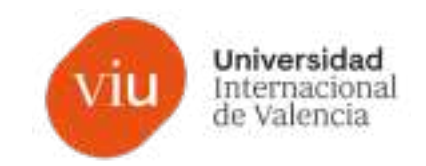

### **KPI (Key Performance Indicator) – Indicador clave de rendimiento**

Por ejemplo, KPIs de marketing:

- Visitas
- Usuarios
- Tasa de rebote
- Conversiones
- Tasa de conversión
- …

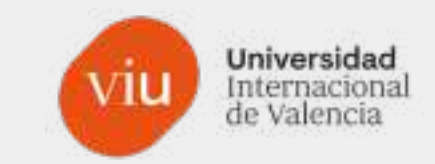

# **Claves** Tener claros los KPI's antes de cualquier acción

## **GA4, el nuevo modelo de medición de Google**

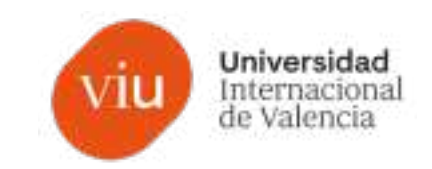

- **1. Qué es y cómo instalar GA4**
- **2. ¿Qué son los flujos de datos en GA4?**
- **3. Cómo estructurar las propiedades y los flujos de datos**
- **4. El filtro de tráfico interno**
- **5. KPI´s y métricas clave de rendimiento**
- **6. Medición de eventos de conversión**
- **7. Audiencias**
- **8. Agrupación de canales y los parámetros UTM**

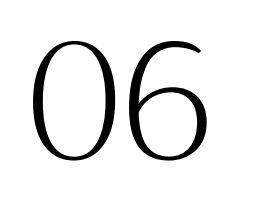

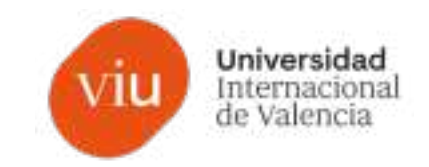

### **Eventos de conversión en GA4**

En GA4 dejan de existir los objetivos como en Universal Analytics y pasan a conocerse como "eventos de conversión".

(se empiezan a combinar conceptos usados en Google Tag Manager)

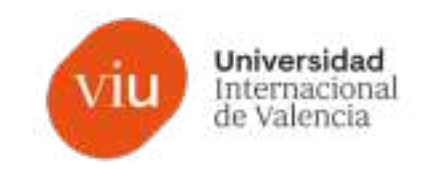

### **¿Qué es un objetivo? (definición de Google)**

Google define los objetivos como la forma de medir la frecuencia con que los usuarios completan acciones específicas. Los objetivos **sirven para saber si el sitio web o la aplicación alcanzan las metas que se han fijado**. Un objetivo representa una actividad completada, llamada **conversión**, que contribuye al éxito del negocio.

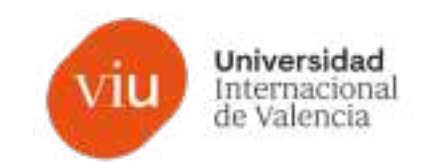

### **¿Qué es un objetivo?**

Aquello que nosotros definamos en nuestra estrategia como una meta o un hito que queremos que alcancen nuestros contactos para conseguir un objetivo general o específico de nuestro plan.

Es fundamental definir los objetivos antes de lanzar cualquier campaña.

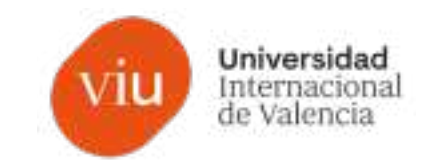

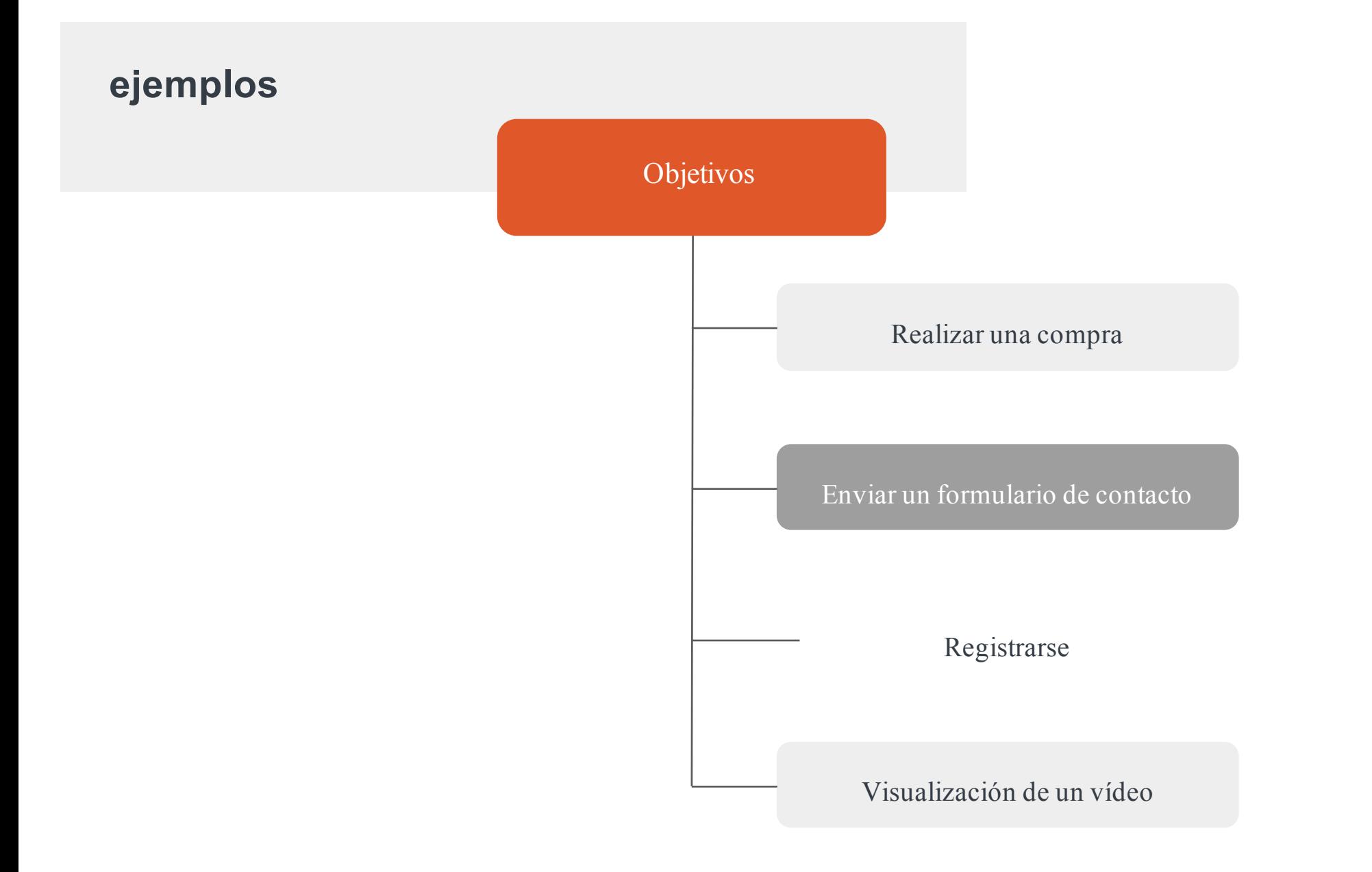

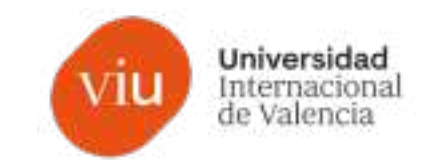

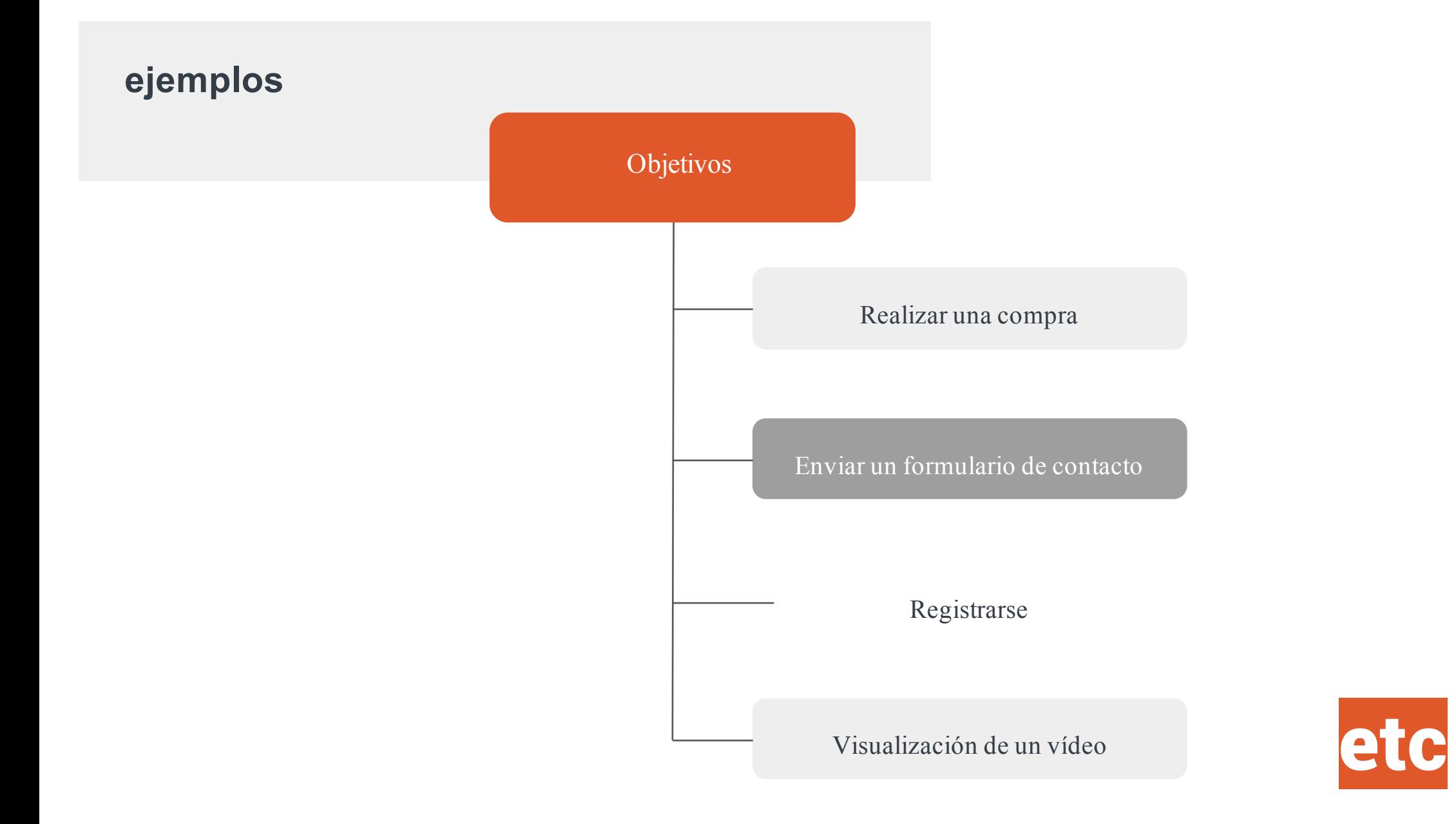

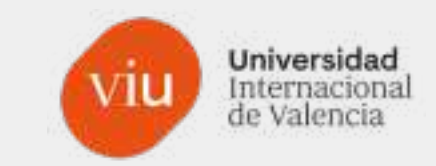

# **Objetivos** Depende de cada negocio, servicio, estrategia, acción, momento puntual,…

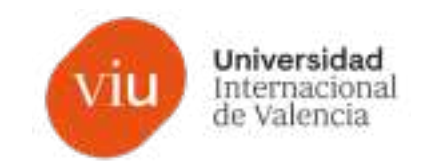

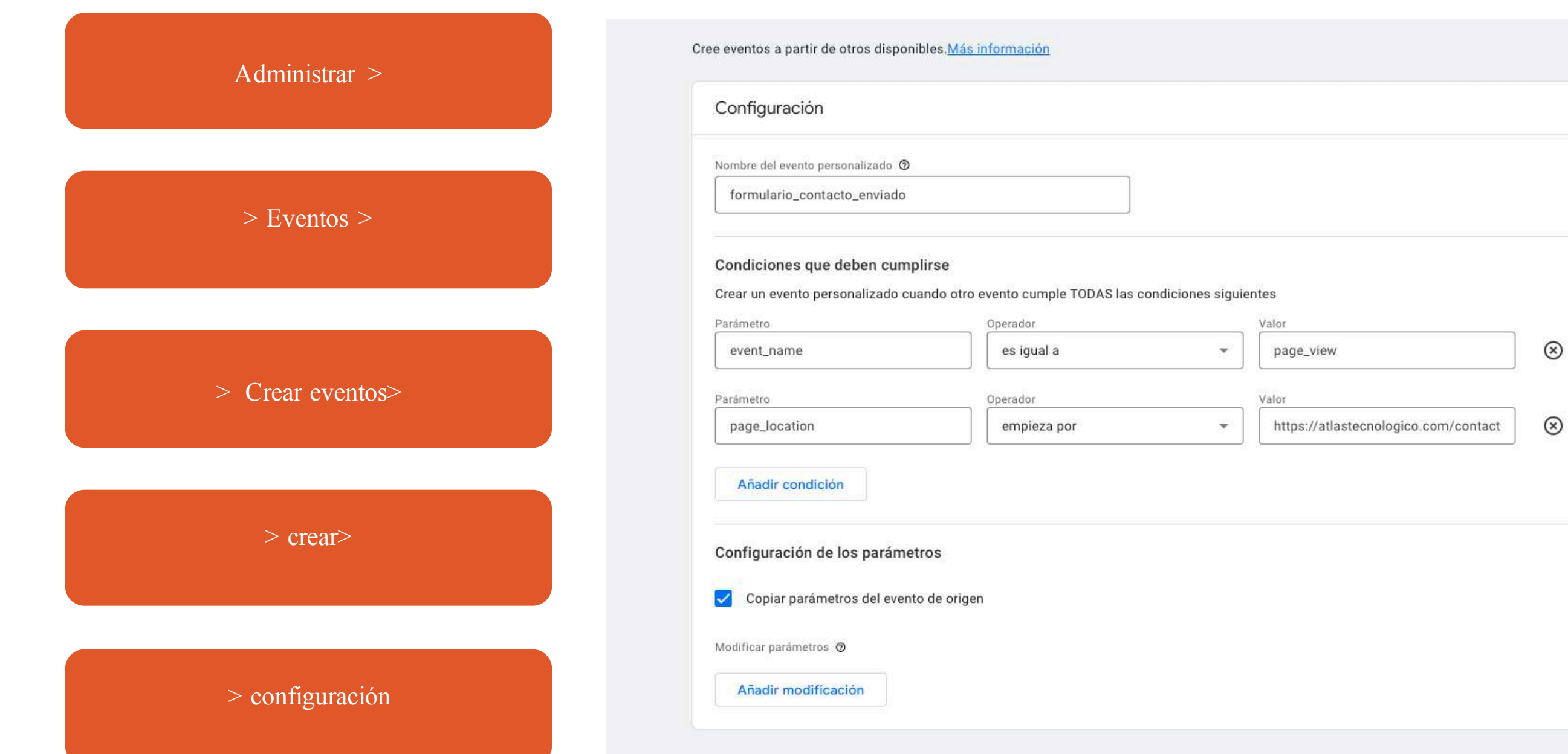

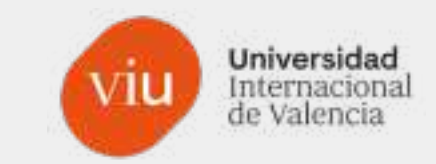

# Ver en directo

## **GA4, el nuevo modelo de medición de Google**

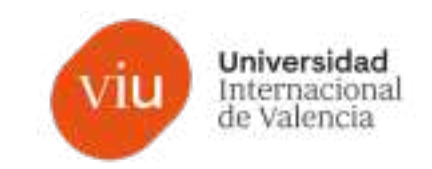

- **1. Qué es y cómo instalar GA4**
- **2. ¿Qué son los flujos de datos en GA4?**
- **3. Cómo estructurar las propiedades y los flujos de datos**
- **4. El filtro de tráfico interno**
- **5. KPI´s y métricas clave de rendimiento**
- **6. Medición de eventos de conversión**

### **7. Audiencias**

**8. Agrupación de canales y los parámetros UTM**

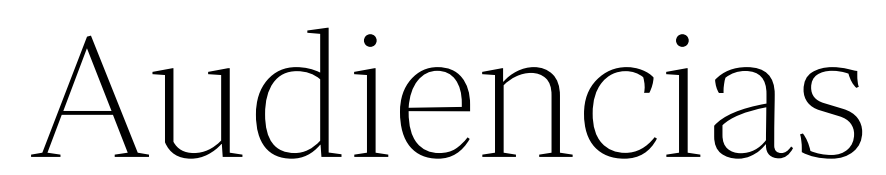

Fenando Chor

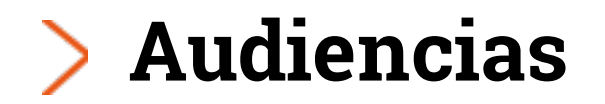

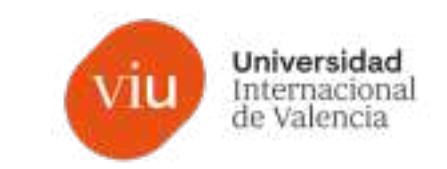

**Eventos de conversión en GA4**

En GA4 desaparece el concepto independiente de **segmento y audiencia** para pasar a ser un concepto unificado en **"audiencias".**

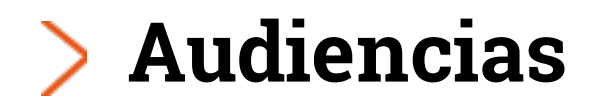

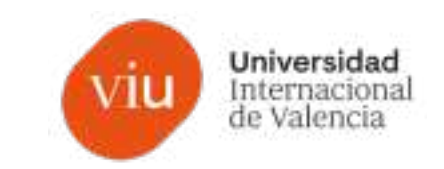

**Eventos de conversión en GA4**

Aparecen dos nuevos conceptos:

- Por un lado, las audiencias automáticas de GA4, que incluirán dos tipos:
- **1. Todos los usuarios**
- **2. Usuarios Compradores**

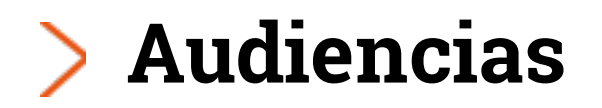

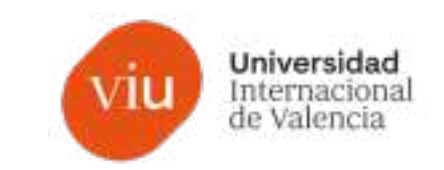

**Eventos de conversión en GA4**

Aparecen dos nuevos conceptos:

- Por un lado, las *audiencias automáticas de GA4*, que incluirán dos tipos:
- **1. Todos los usuarios**
- **2. Usuarios Compradores**
- Por otro lado, la posibilidad de crear audiencias sugeridas con 3 bloques principales:
- **1. General**
- **2. Plantillas**
- **3. Predictivas**

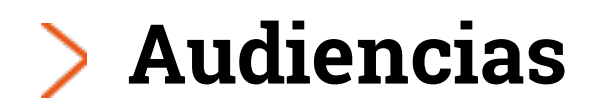

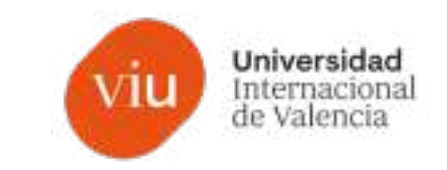

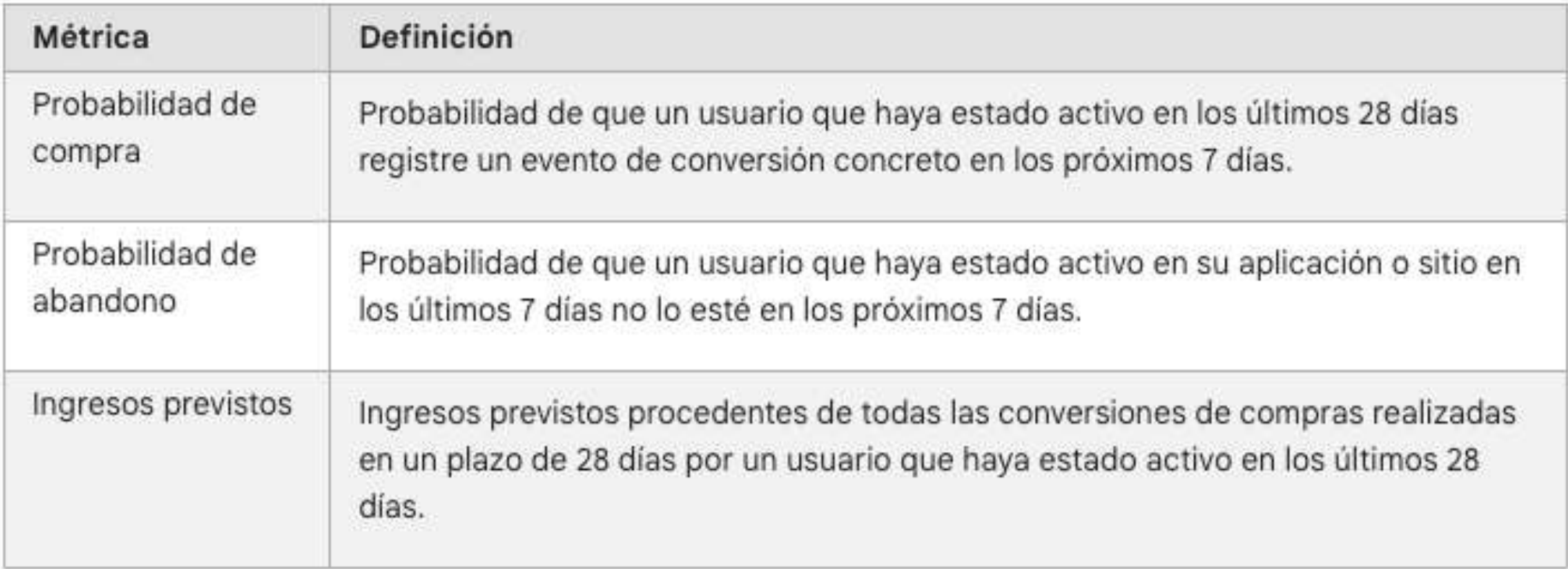

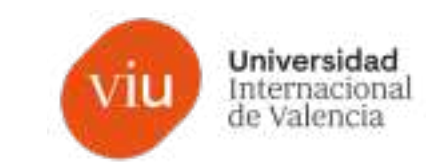

# **Audiencias**

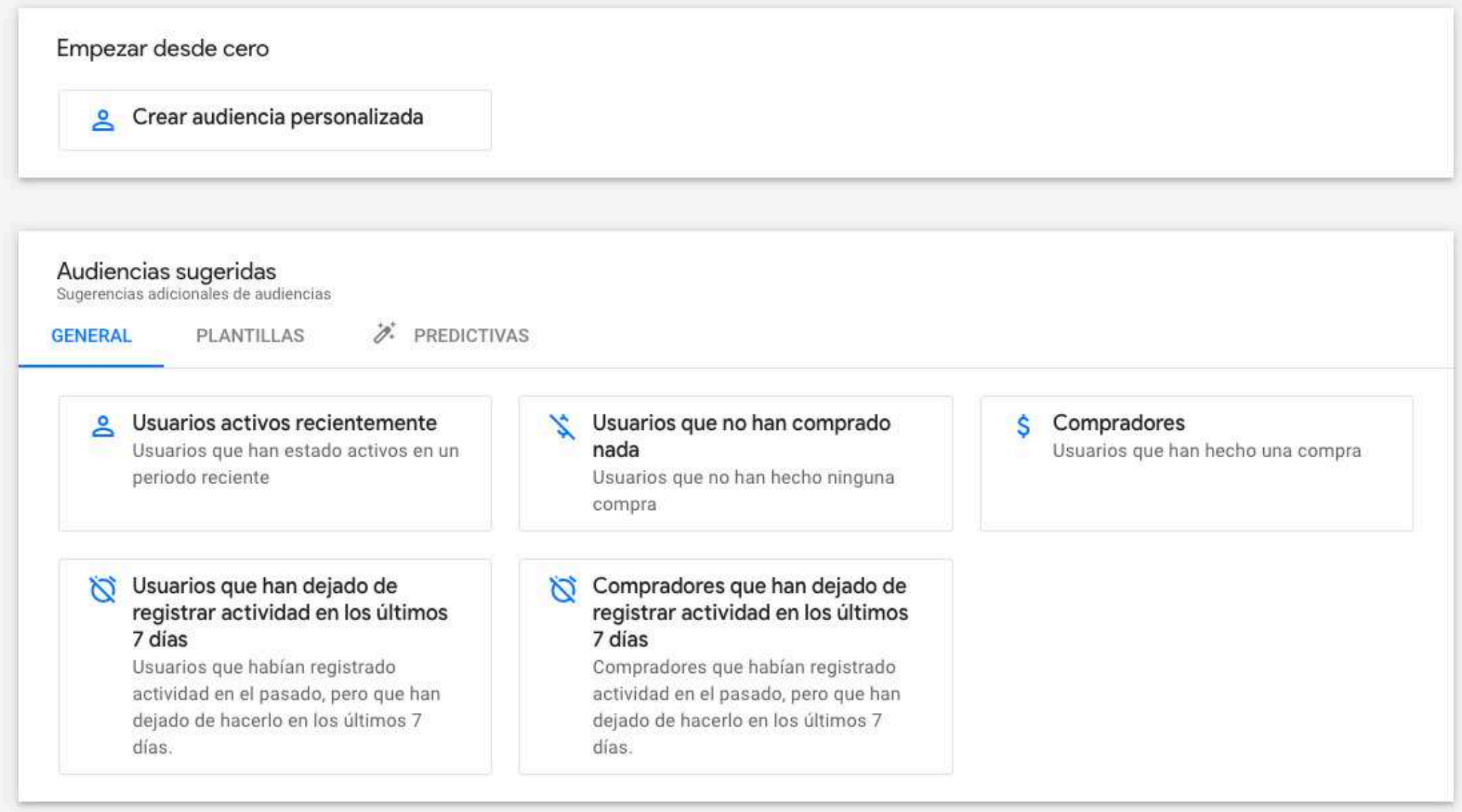

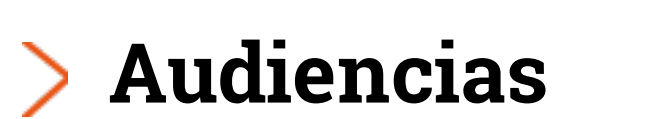

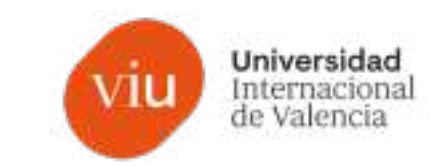

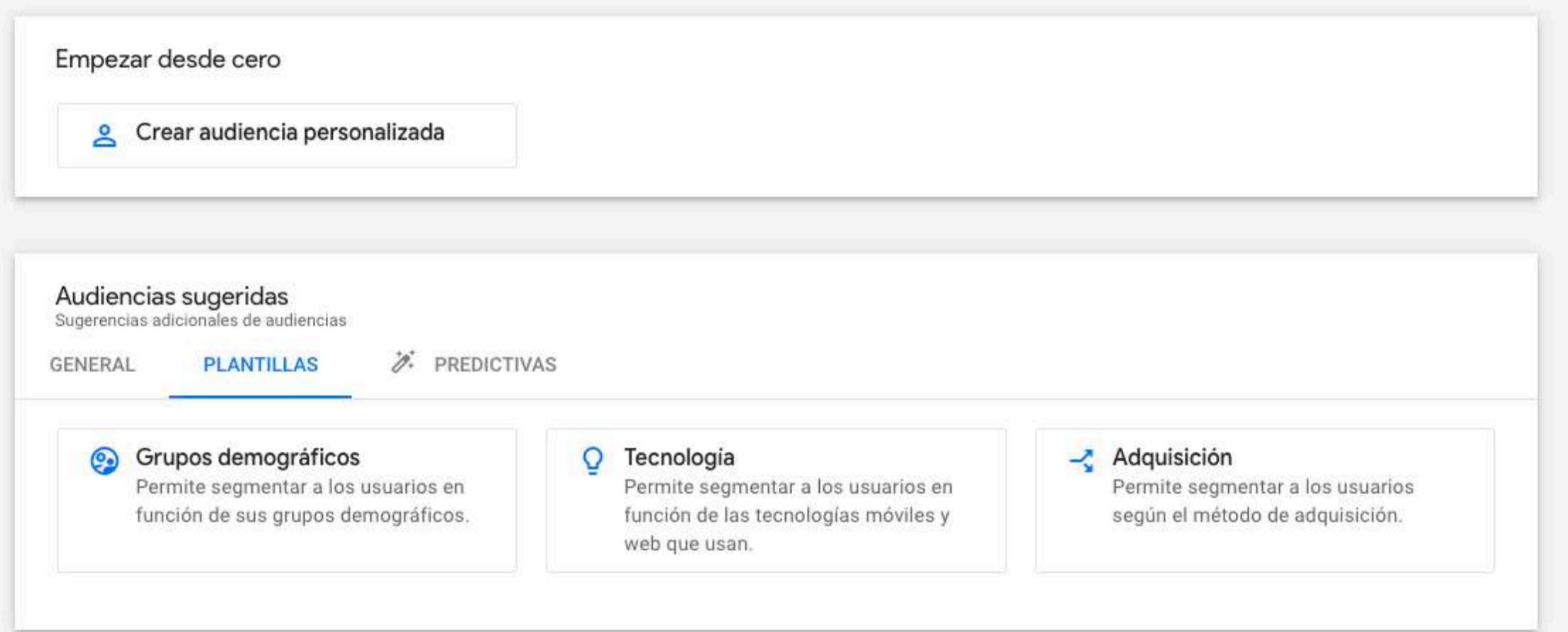

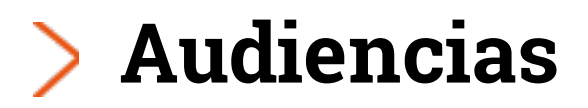

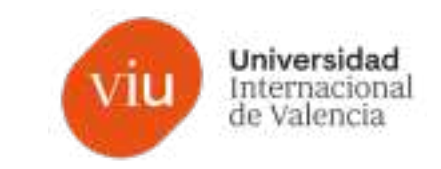

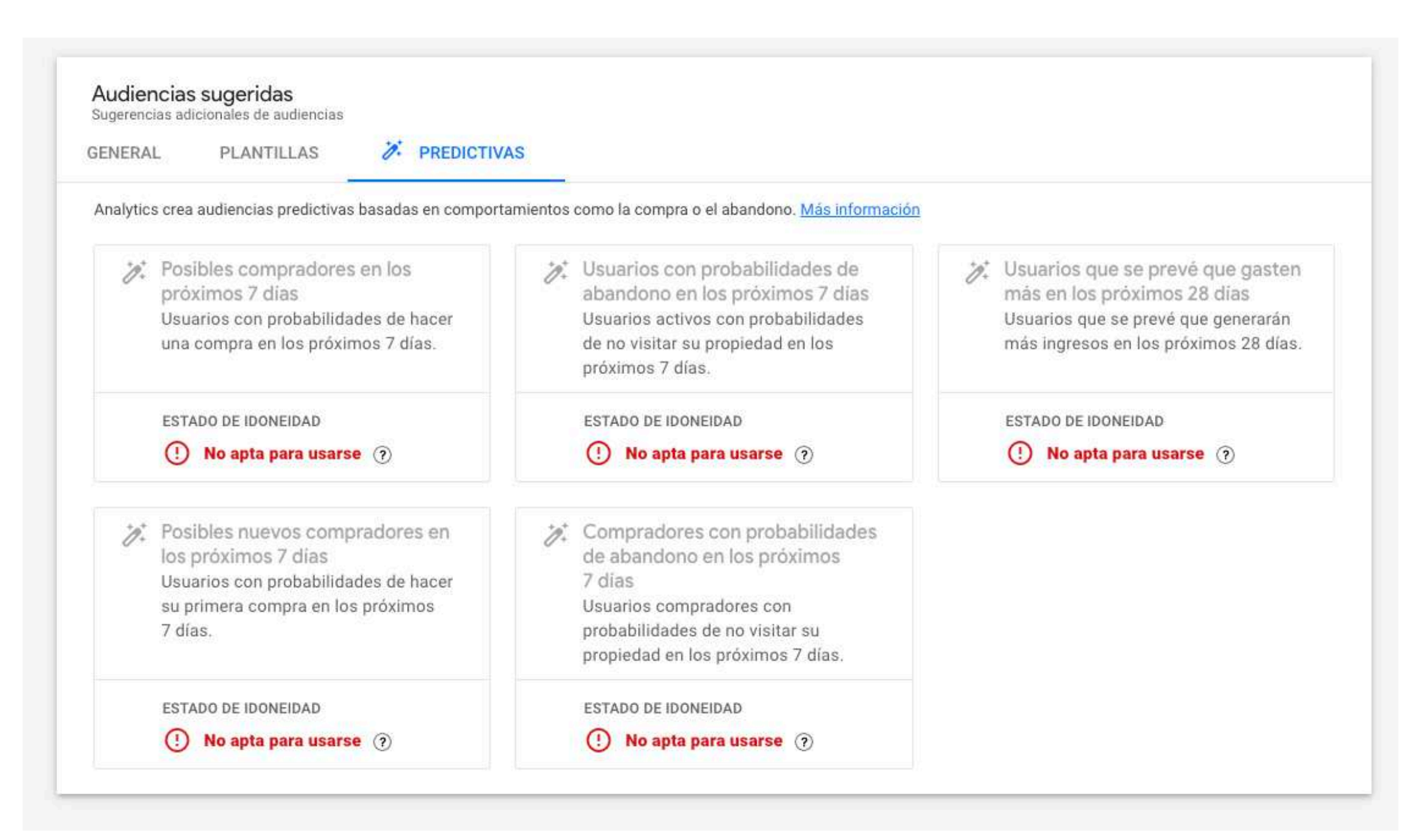

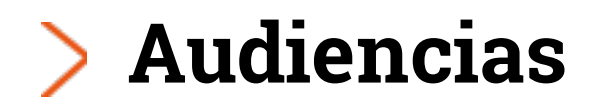

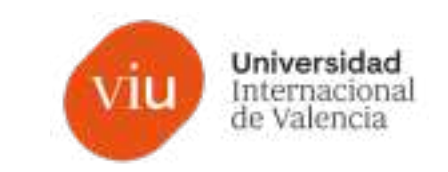

### **Requisitos**

- 1. Un número mínimo de ejemplos positivos y negativos de compradores y de usuarios que hayan abandonado el sitio web o la aplicación. Durante los últimos 28 días, debe haber al menos 1000 usuarios recurrentes que hayan activado la condición predictiva correspondiente (compra o abandono) y, al menos, 1000 usuarios recurrentes que no lo hayan hecho.
- 2. La calidad del modelo se debe mantener durante un periodo determinado para que Analytics lo pueda entrenar.
- 3. Para poder usar las métricas de probabilidad de compra y de previsión de ingresos, es necesario que la propiedad envíe el evento "purchase" (que es un evento recomendado y hay que recogerlo) o el evento "in\_app\_purchase" (que se recoge automáticamente). Al recoger el evento "purchase", también hay que recoger los parámetros "value" y "currency" de ese evento.

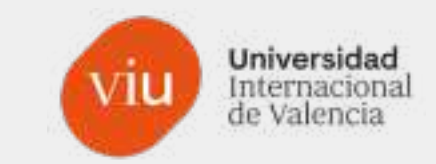

# Ver en directo

## **GA4, el nuevo modelo de medición de Google**

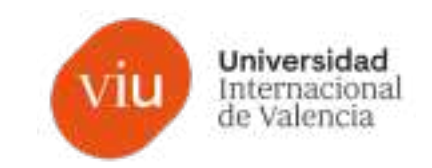

- **1. Qué es y cómo instalar GA4**
- **2. ¿Qué son los flujos de datos en GA4?**
- **3. Cómo estructurar las propiedades y los flujos de datos**
- **4. El filtro de tráfico interno**
- **5. KPI´s y métricas clave de rendimiento**
- **6. Medición de eventos de conversión**
- **7. Audiencias**
- **8. Agrupación de canales y los parámetros UTM**

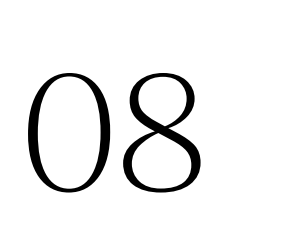

# Agrupación de canales y UTM's

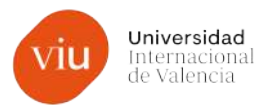

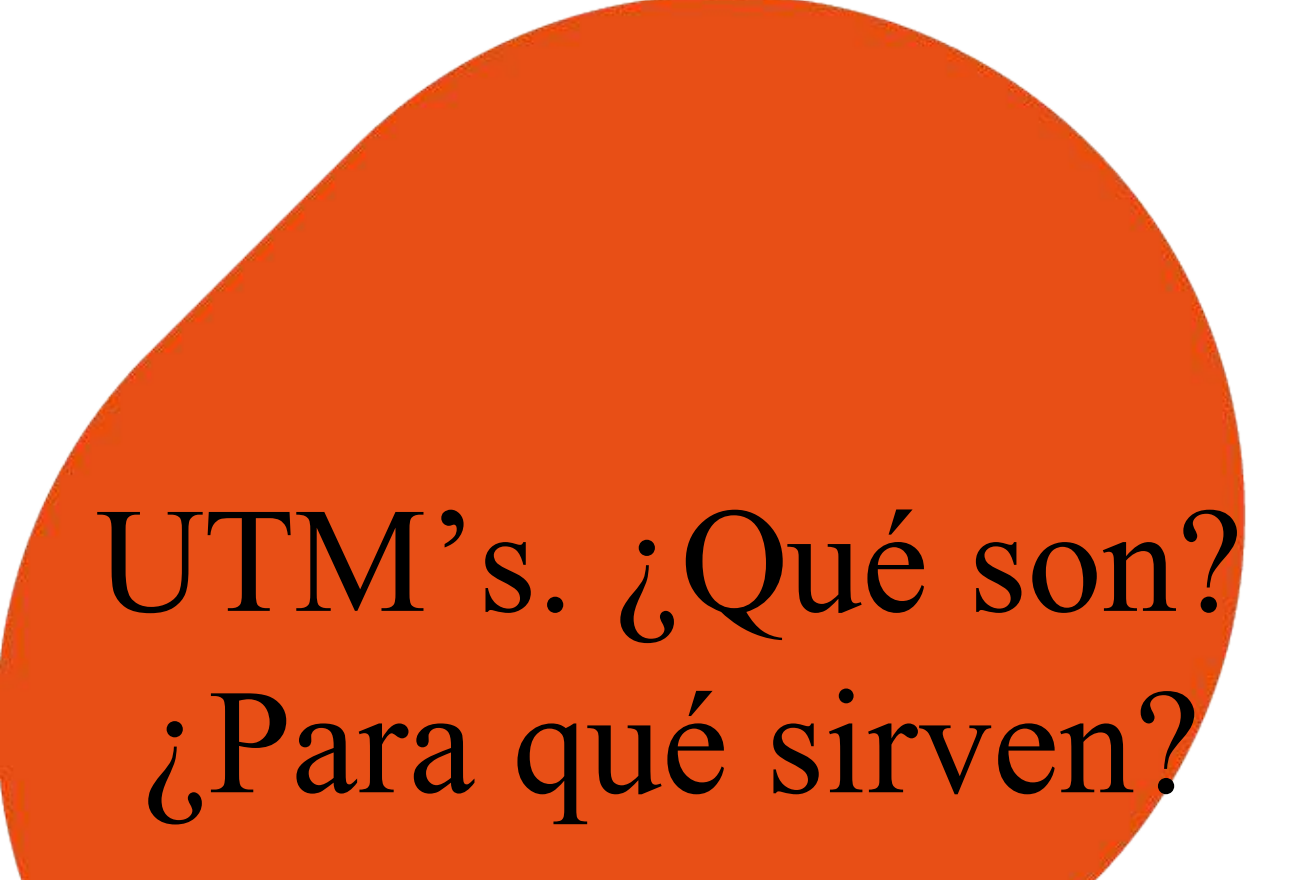
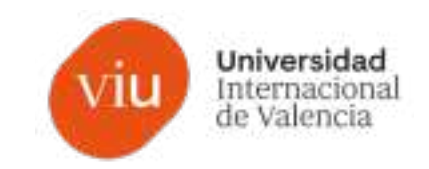

#### **Definición de UTM's**

Los parámetros UTM son **"etiquetas" que incorporamos a nuestros enlaces**, botones o URL's publicadas para poder **identificar de dónde viene el tráfico** de nuestro web, es decir, en qué enlace o campaña ha hecho clic el usuario para llegar a nuestro sitio.

Para poder **hacer seguimiento del rendimiento de una campaña** tenemos que ser capaces de conocer las cifras que ésta nos aporta a las métricas generales de nuestra web. De esta forma, podremos saber si un correo que hemos enviado ha tenido efecto o si el enlace que compartimos por redes sociales ha obtenido la interacción esperada.

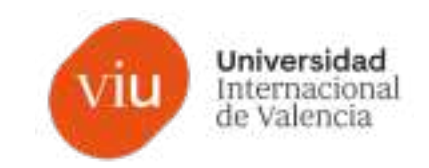

#### **¿Por qué son tan importantes?**

Estos parámetros son los que **utiliza por defecto Google Analytics** para identificar las fuentes de adquisición.

Con esta información podremos identificar las fuentes de tráfico y la eficiencia de cada una, así como organizar nuestros informes por estos canales. Podremos **identificar las conversiones** alcanzadas a través de **cada canal general o campaña concreta**.

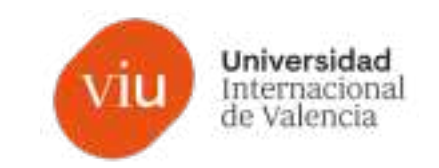

Google Analytics tiene por defecto cinco parámetros UTM que son:

- **utm\_source**
- **utm\_medium**
- utm\_campaign
- utm\_term
- utm\_content

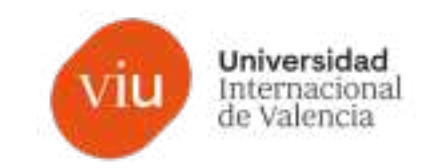

Google Analytics tiene por defecto cinco parámetros UTM que son:

- **utm\_source**
- **utm\_medium**

Source y Medium serán los dos parámetros clave para poder identificar la fuente y el medio por el que un usuario ha llegado a nuestra web.

En inglés,

Source = canal

Medium = medio

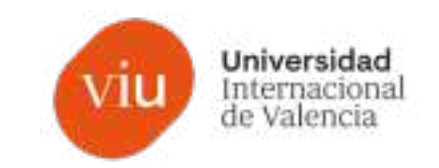

Google Analytics tiene por defecto cinco parámetros UTM que son:

- **utm\_source**
- **utm\_medium**
- **utm\_campaign**

La campaña también es muy importante para identificar la acción concreta por la que se ha conseguido llevar a un usuario a tu web.

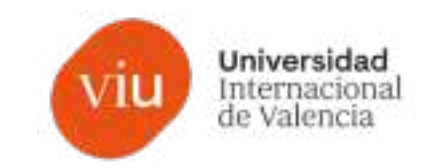

Google Analytics tiene por defecto cinco parámetros UTM que son:

- **utm\_term**
- utm\_content

Estos dos parámetros se utilizan menos y serían para afinar mucho más la procedencia de un usuario. En términos generales sería aconsejable utilizar los cinco parámetros, pero en la práctica sueles optar por utilizar *source* y *medium*

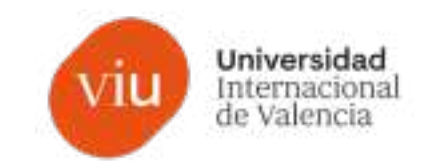

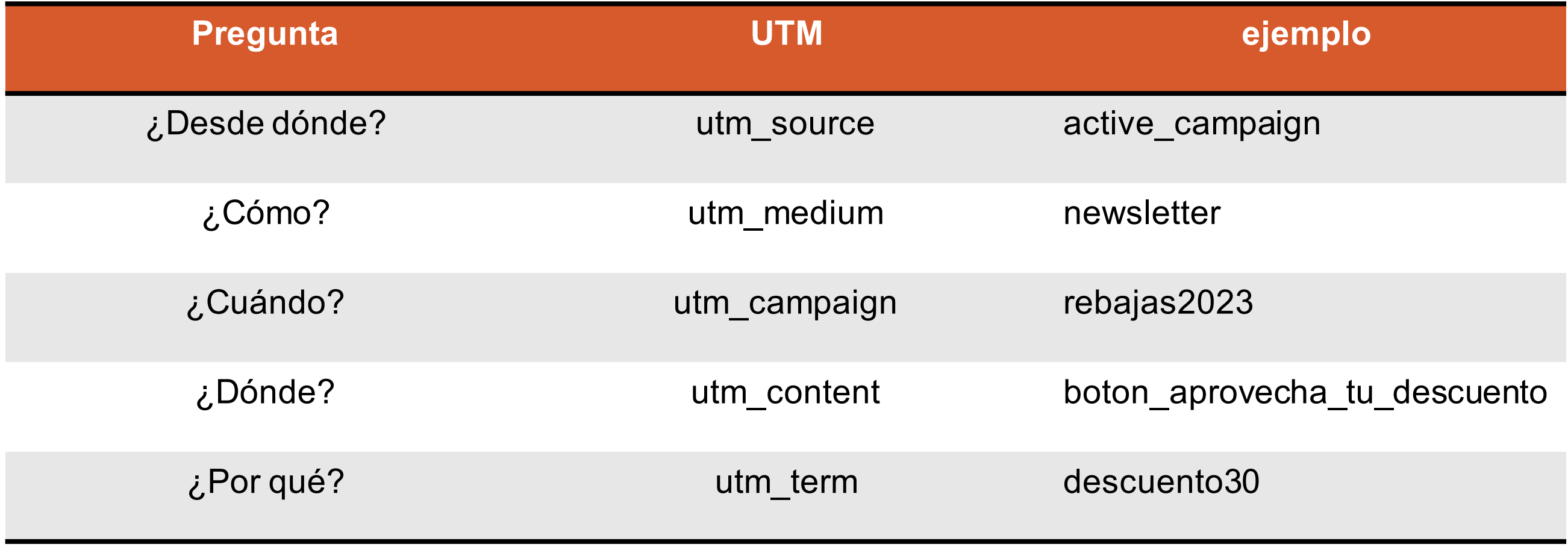

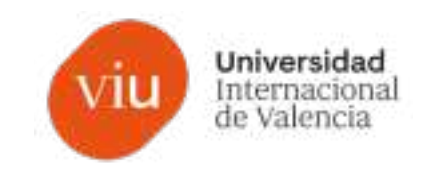

#### **utm\_source**

Cualquiera de los canales por los que pueda llegar un usuario a tu web, ya sea por una fuente externa o una herramienta propia en la que hayamos montado una campaña concreta.

**Buscadores:** Google, bing, yahoo, etc.

**Redes Sociales:** facebook, instagram, twitter, youtube, linkedin, etc.

**Herramientas de mailing:** activecampaign, mailchimp, hubspot, etc.

**Otras herramientas:** onesignal, convertful, etc.

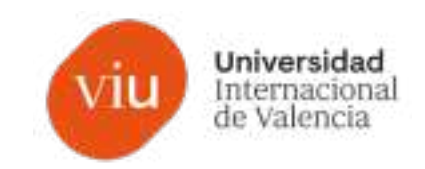

#### **utm\_medium**

La forma en la que han entrado desde cada fuente:

**Buscadores:** ads, organico, cpc …

**Redes Sociales:** ads, organico,

**Herramientas de mailing:** automatizacion, newsletter, chatbot,..

**Otras herramientas: push, growth hacking, popup,..** 

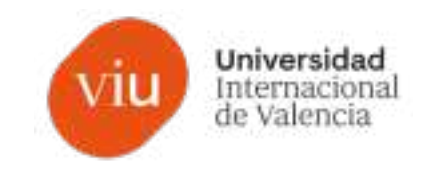

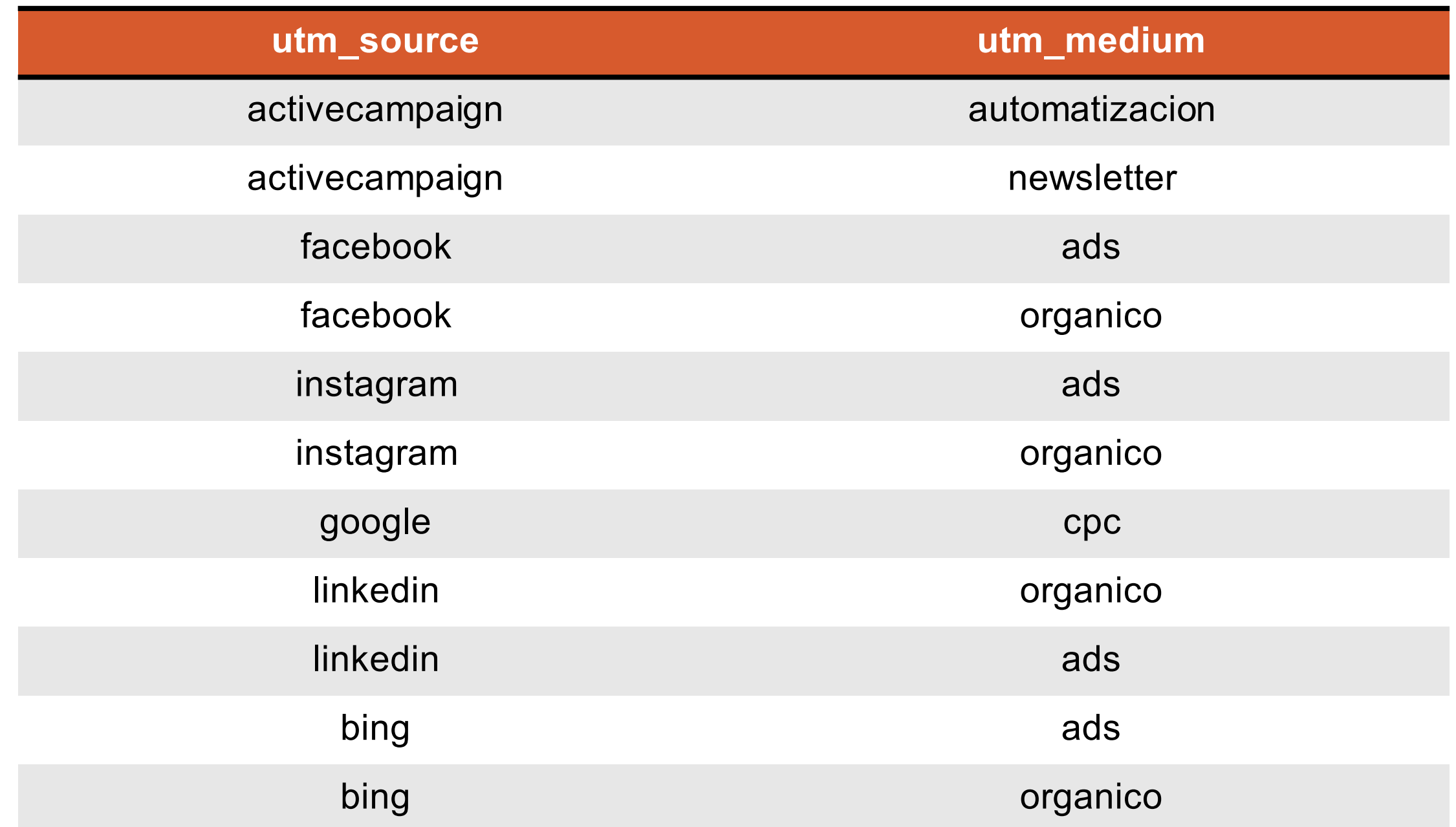

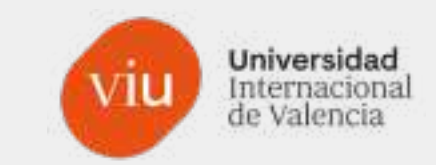

# **Clave** definir previamente los parámetros y utilizar siempre los mismos.

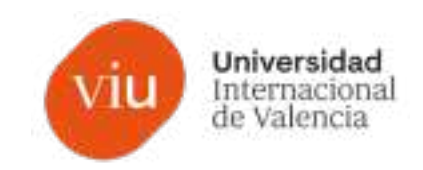

#### **utm\_campaign**

En qué campaña concreta estaba localizada la URL

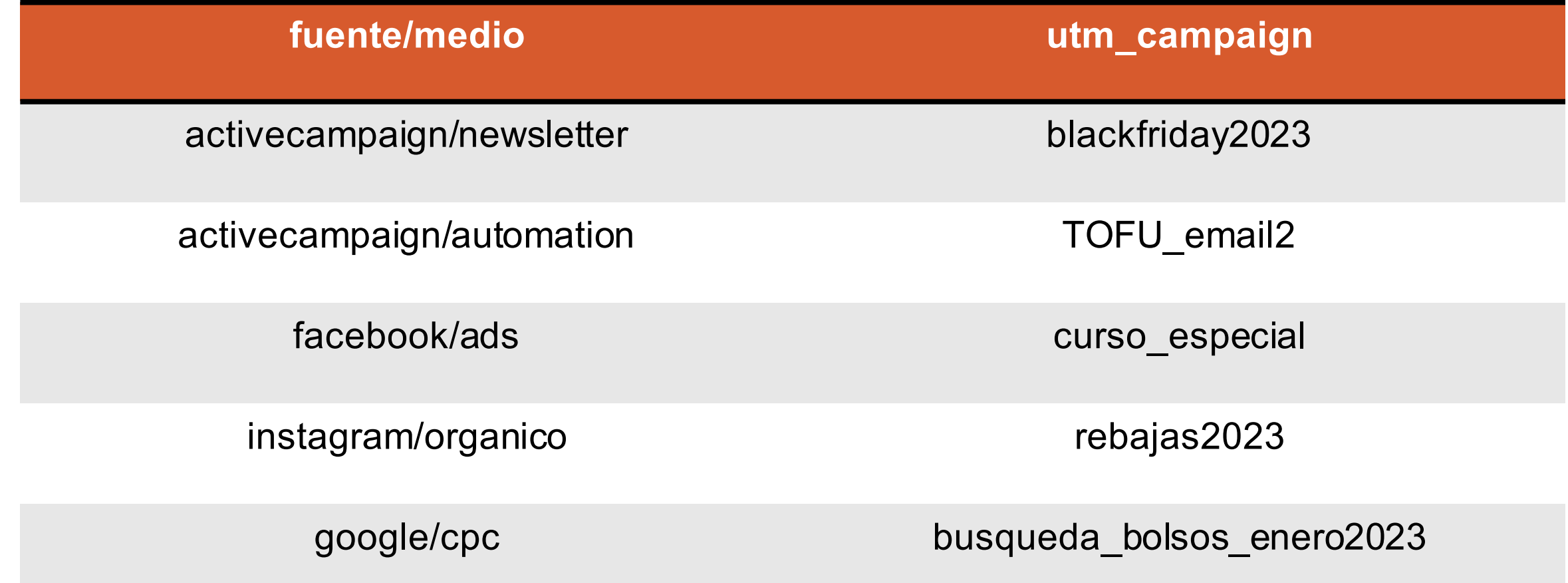

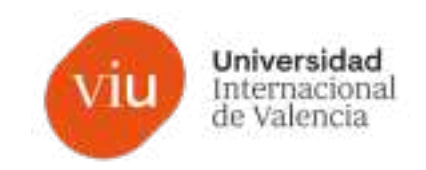

**utm\_content**

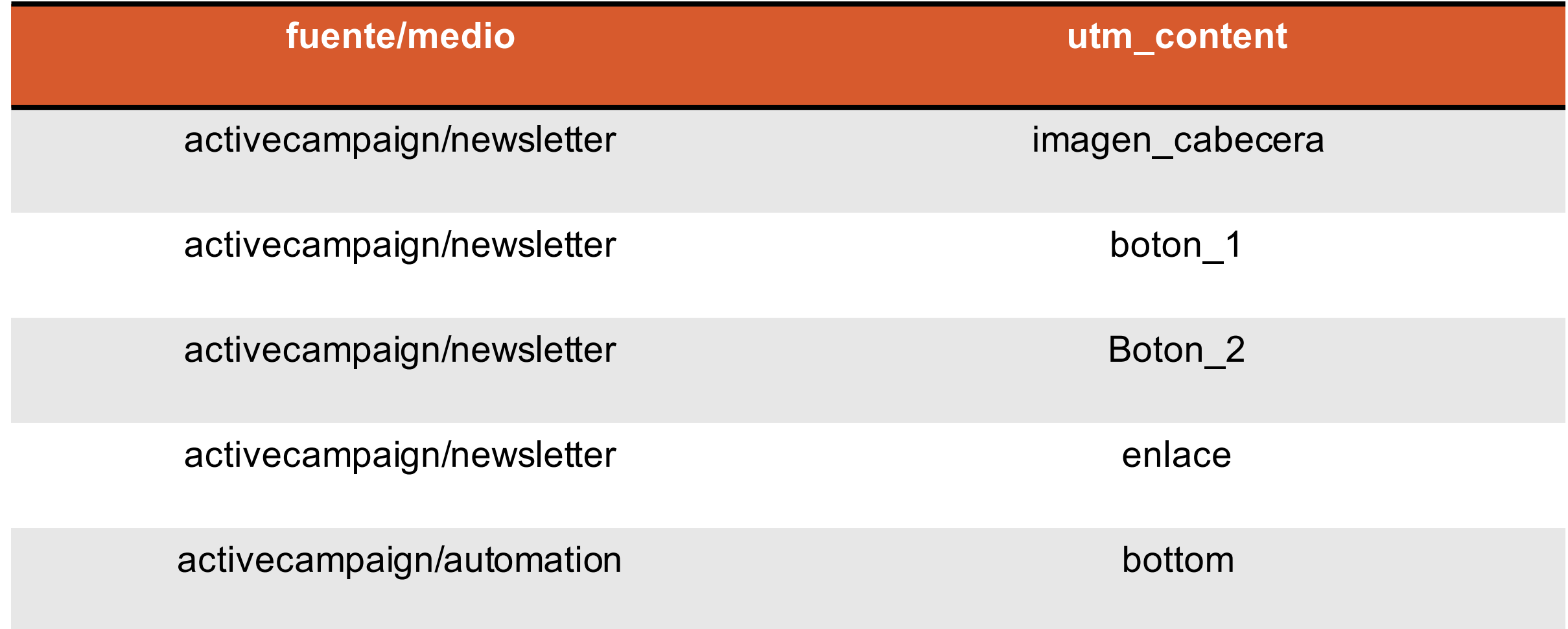

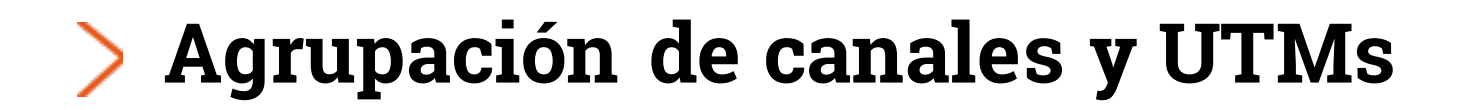

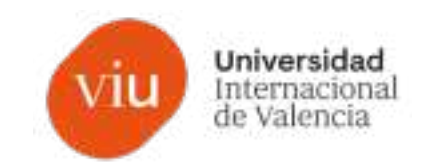

**utm\_term**

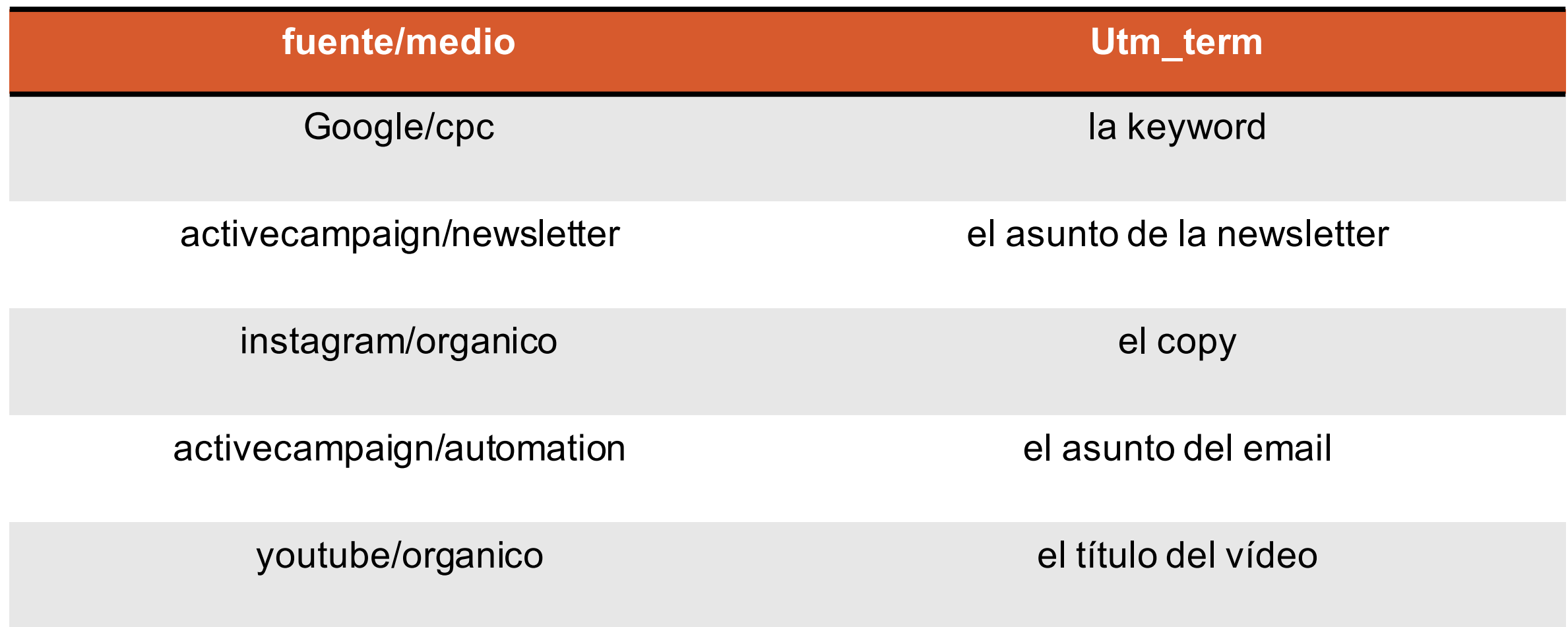

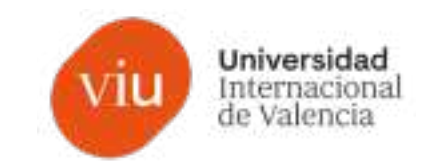

**¿Cómo se insertan las UTM en una URL?**

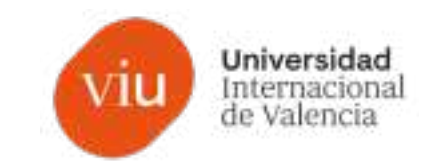

**¿Cómo se insertan las UTM en una URL?**

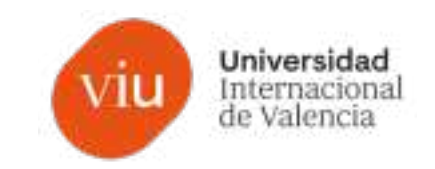

**¿Cómo se insertan las UTM en una URL?**

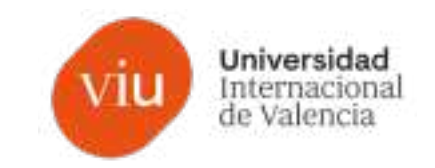

**¿Cómo se insertan las UTM en una URL?**

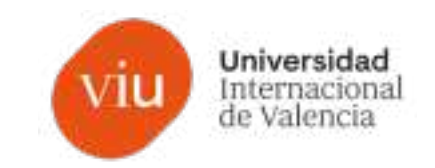

**¿Cómo se insertan las UTM en una URL?**

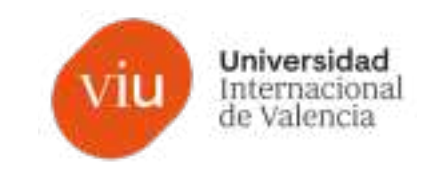

**¿Cómo se insertan las UTM en una URL?**

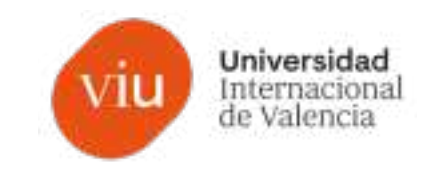

**¿Cómo se insertan las UTM en una URL?**

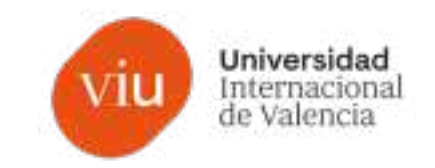

**¿Cómo se insertan las UTM en una URL?**

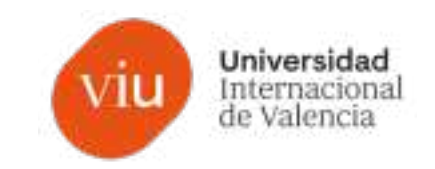

**¿Cómo se insertan las UTM en una URL?**

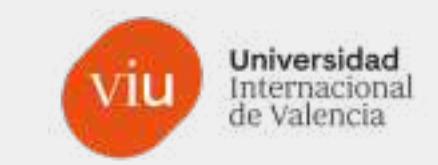

# Generador de UTM (web) https://ga-dev-tools.google/campaign-url-builder/

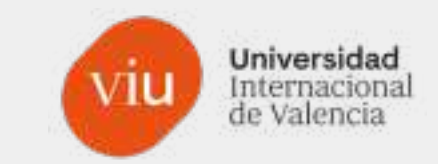

# Cómo escribir las UTMs Utiliza el símbolo "+" para espacios

En el informe de GA4 aparecerá con espacio, pero en una URL no existen los espacios.

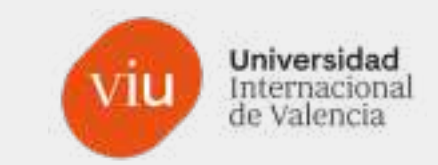

# Herramientas para acortar URL https://bitly.com/

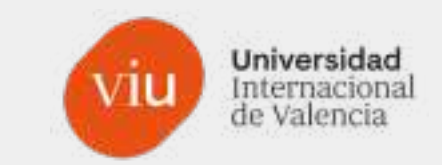

# Añadir parámetros UTM a un pdf ¿se puede?

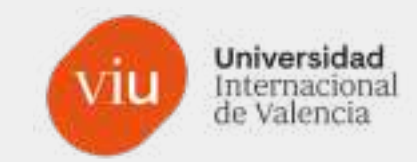

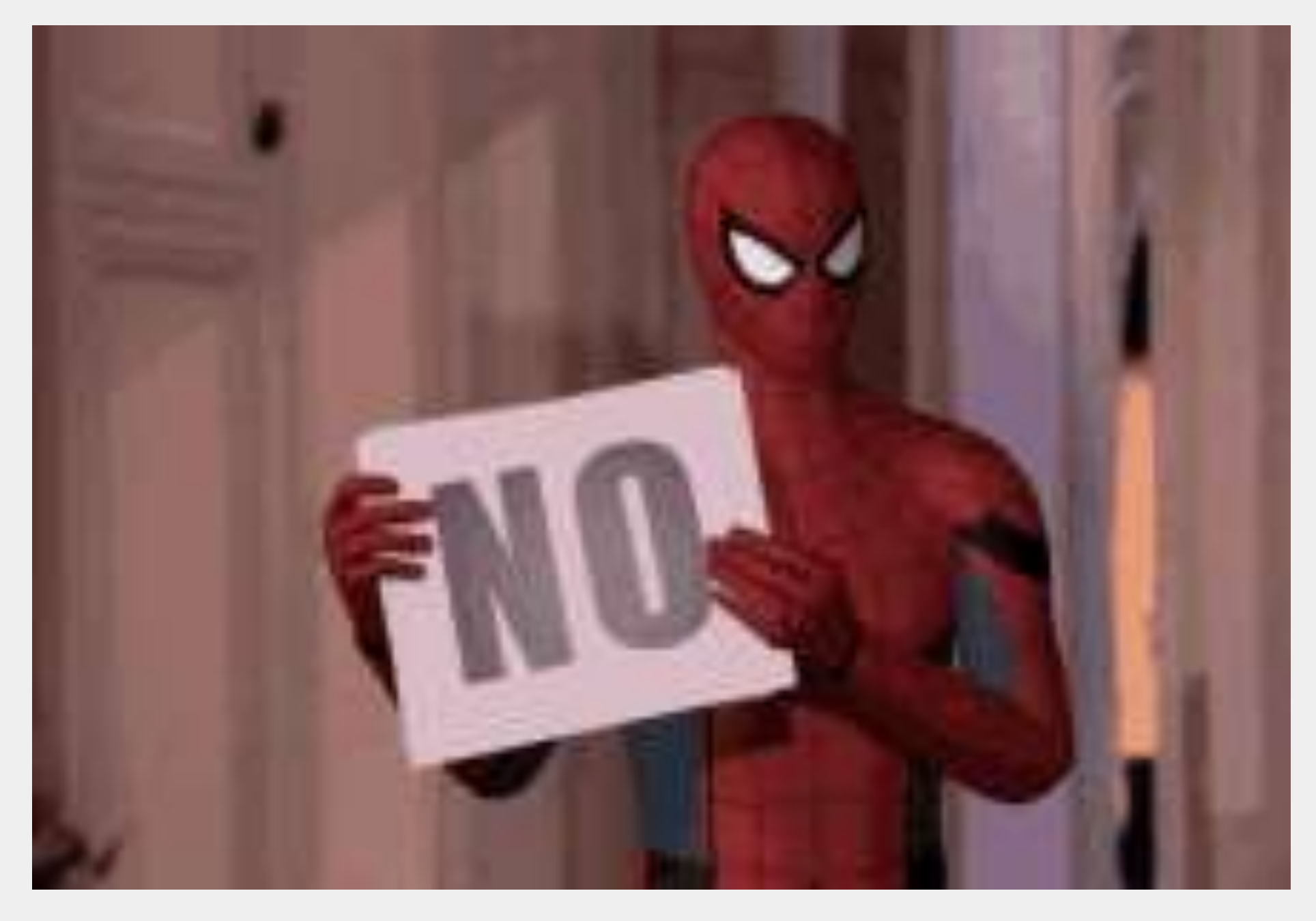

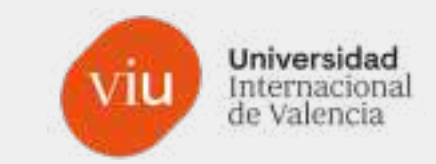

# Ver en directo

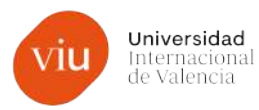

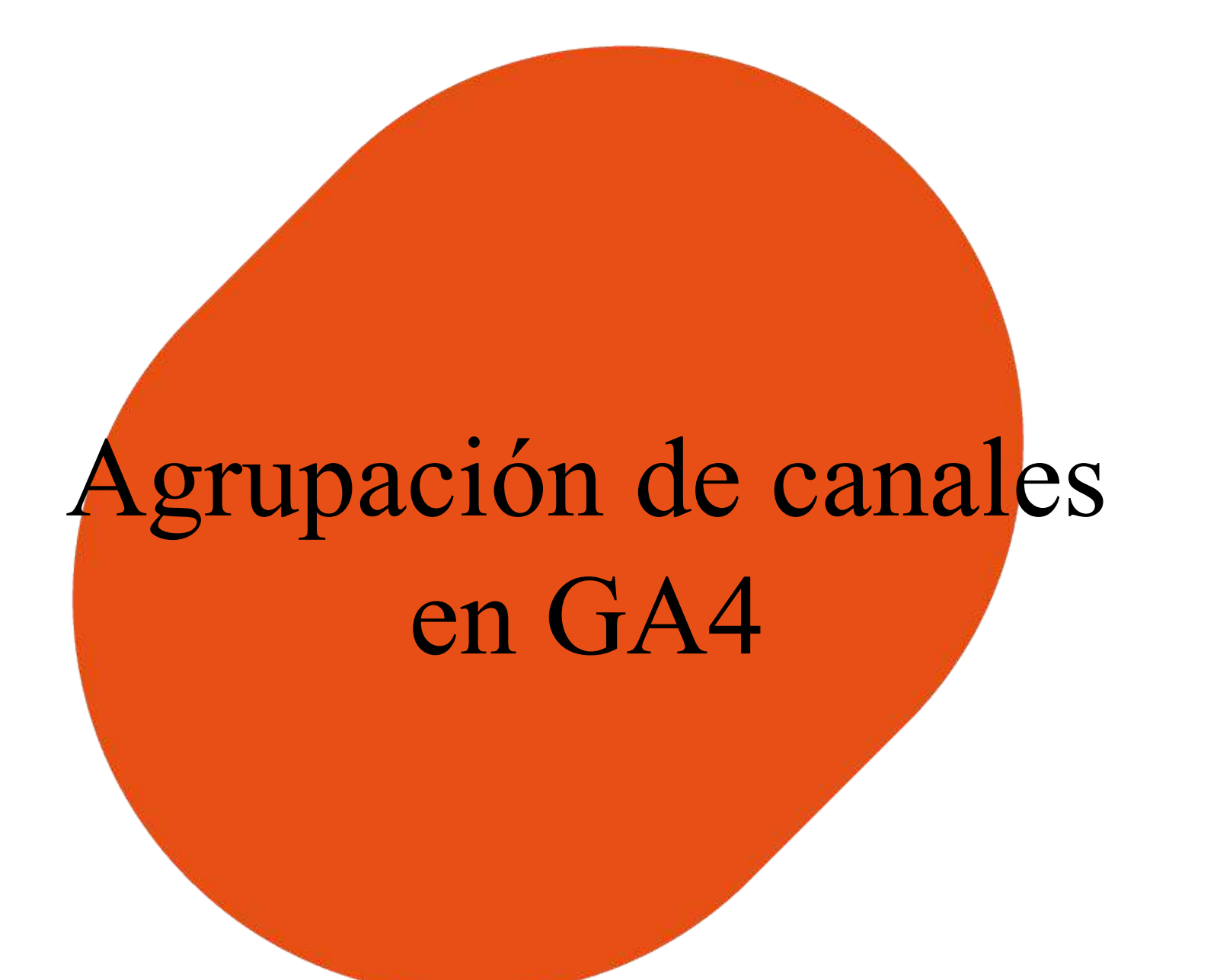

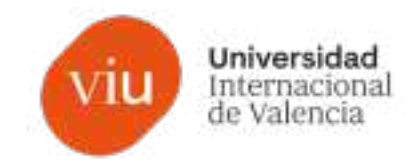

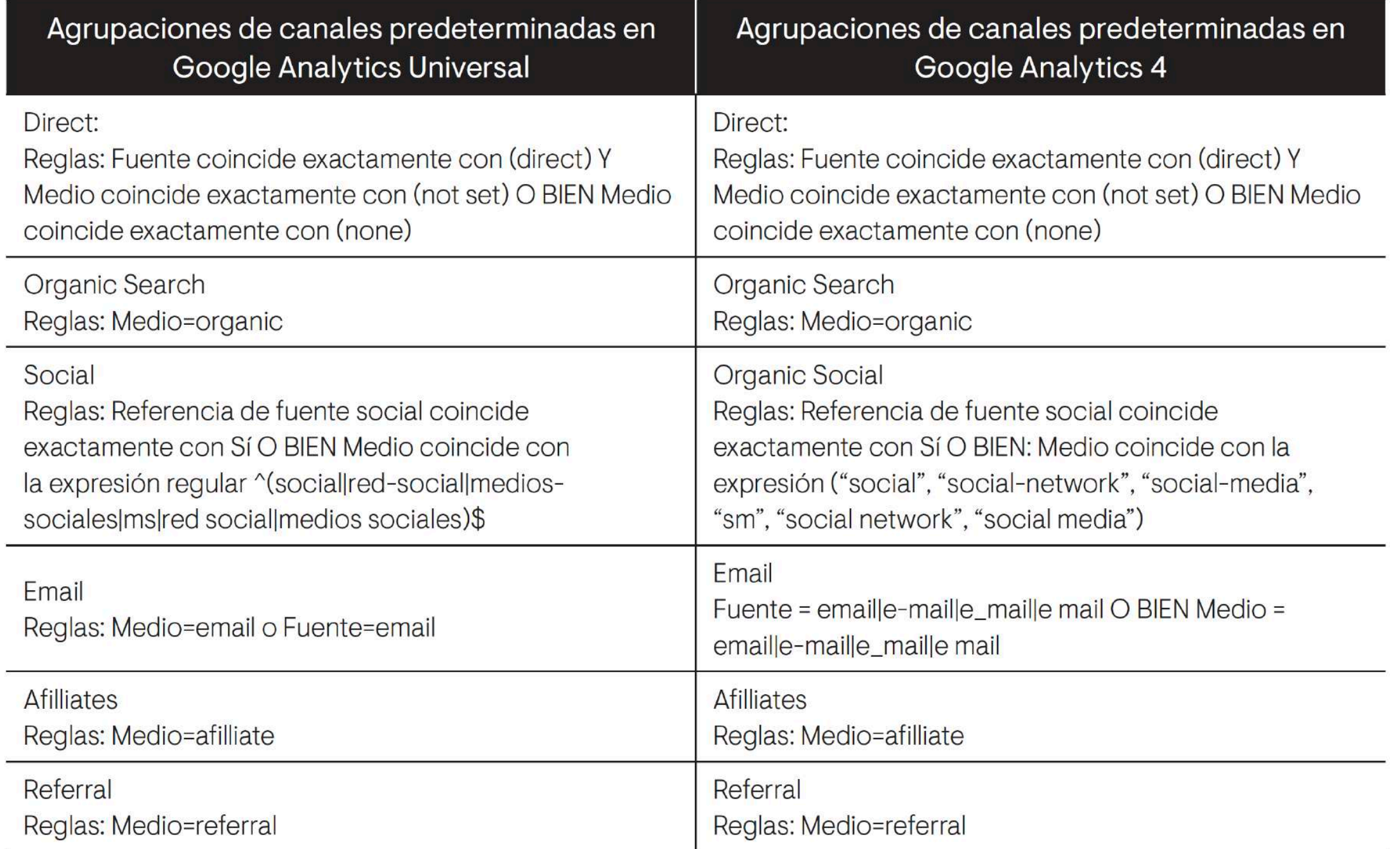

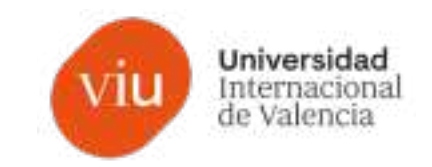

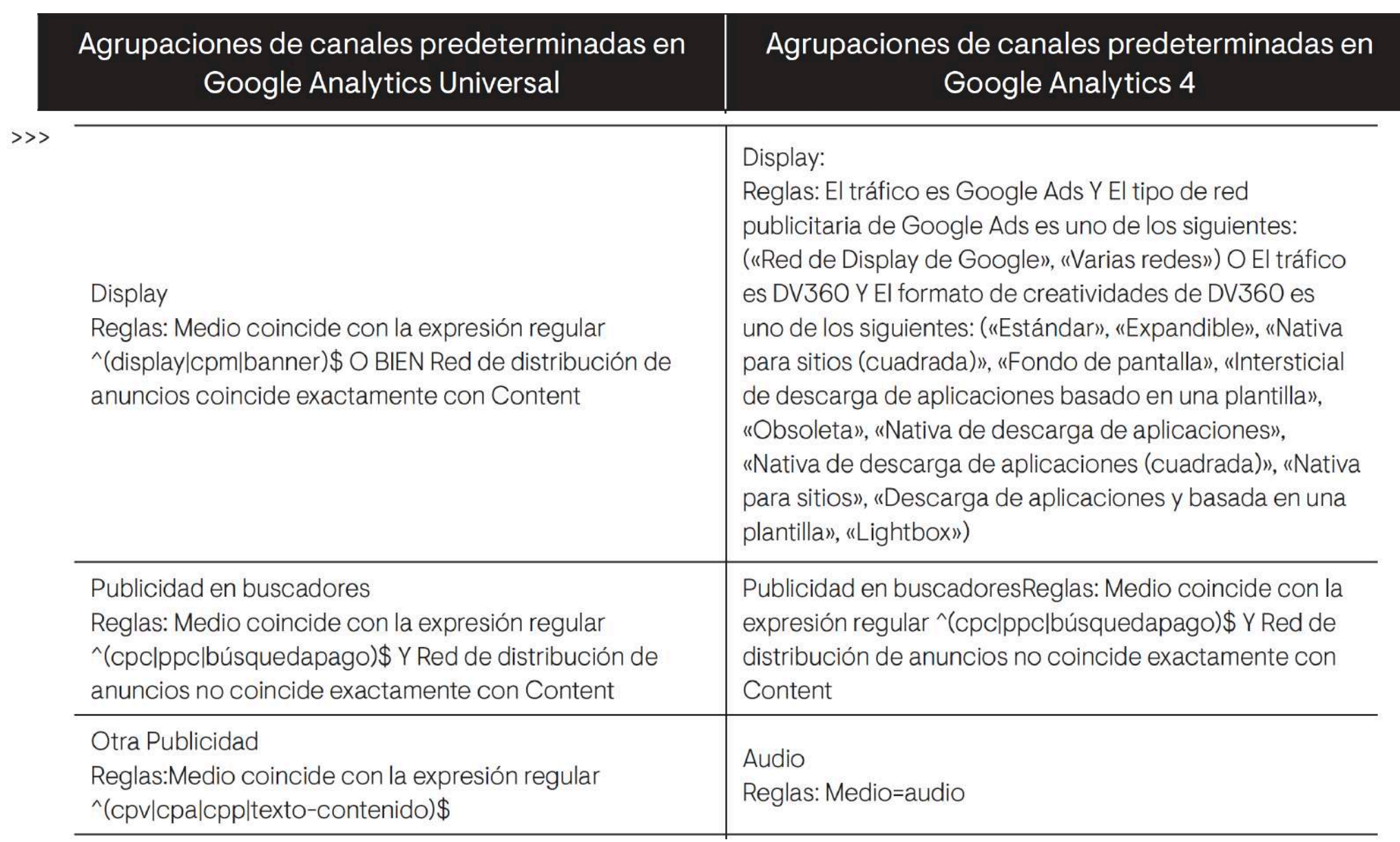

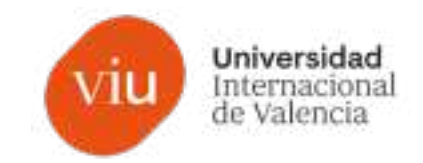

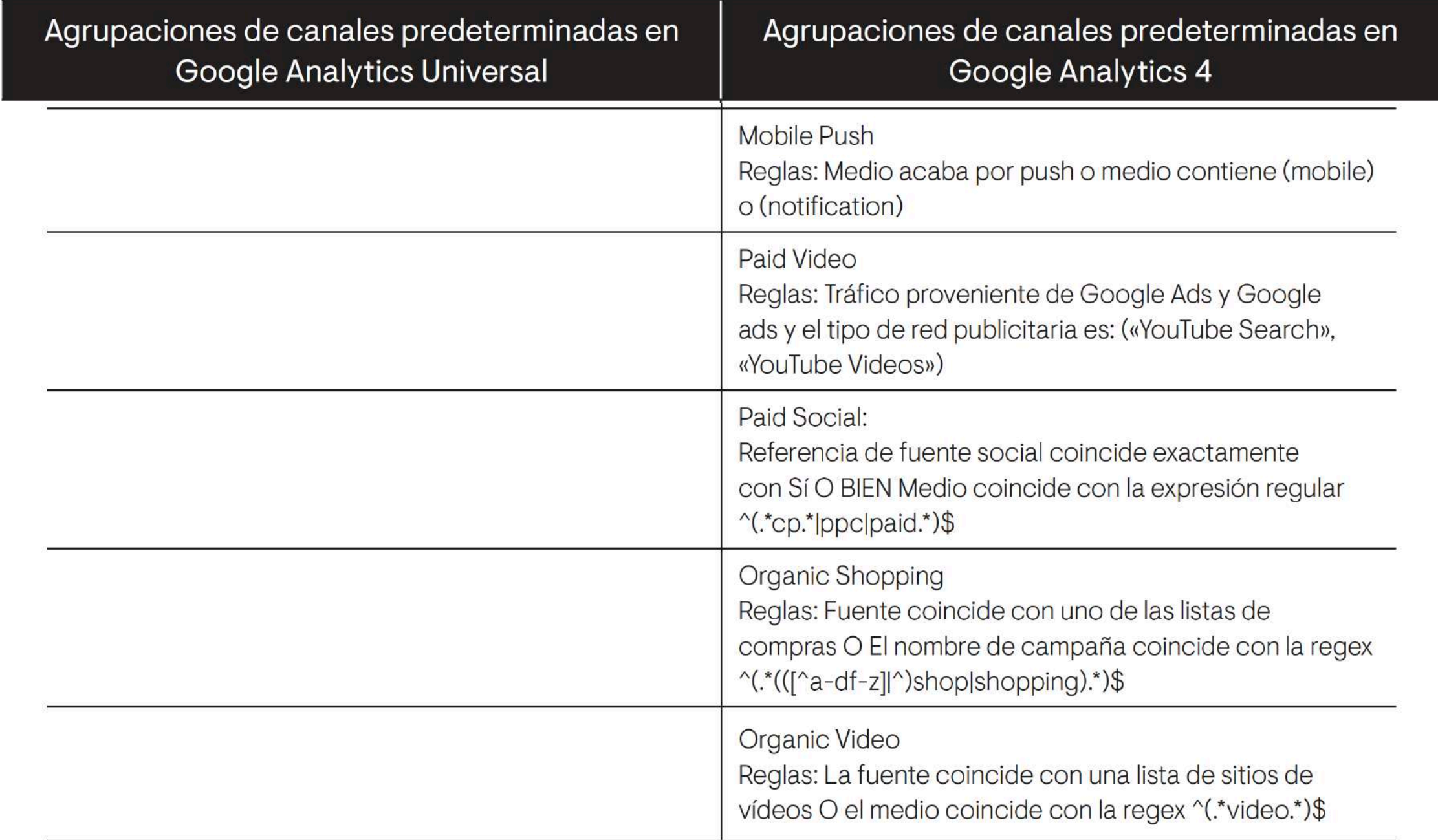

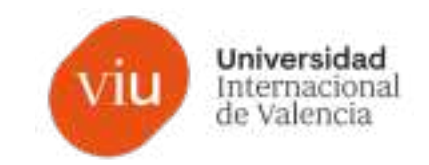

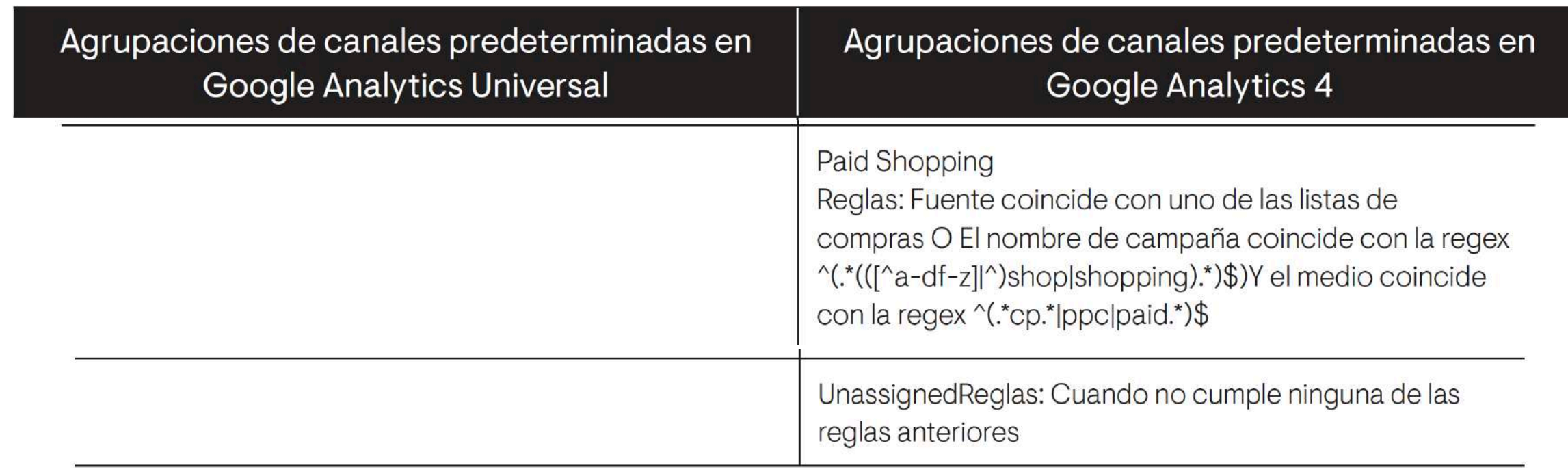

https://support.google.com/analytics/answer/9756891

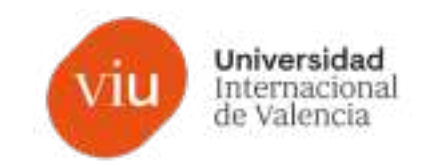

#### **Nueva agrupación de canales predeterminada**

Estos parámetros son los que **utiliza por defecto Google Analytics** para identificar las fuentes de adquisición.

Con esta información podremos identificar las fuentes de tráfico y la eficiencia de cada una, así como organizar nuestros informes por estos canales. Podremos **identificar las conversiones** alcanzadas a través de **cada canal general o campaña concreta**.

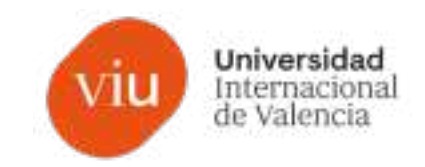

#### **AGRUPACIÓN DE CANALES PERSONALIZADA**

Por defecto, todos los canales predeterminados.

**→ Se pueden eliminar**

**Hasta 25 canales en una sola agrupación.**

**→ Tiene carácter retroactivo**
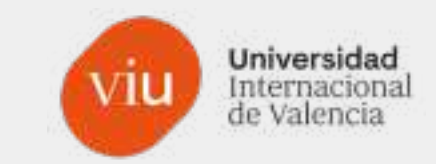

# ejemplo<br>práctico

# **Agrupación de canales**

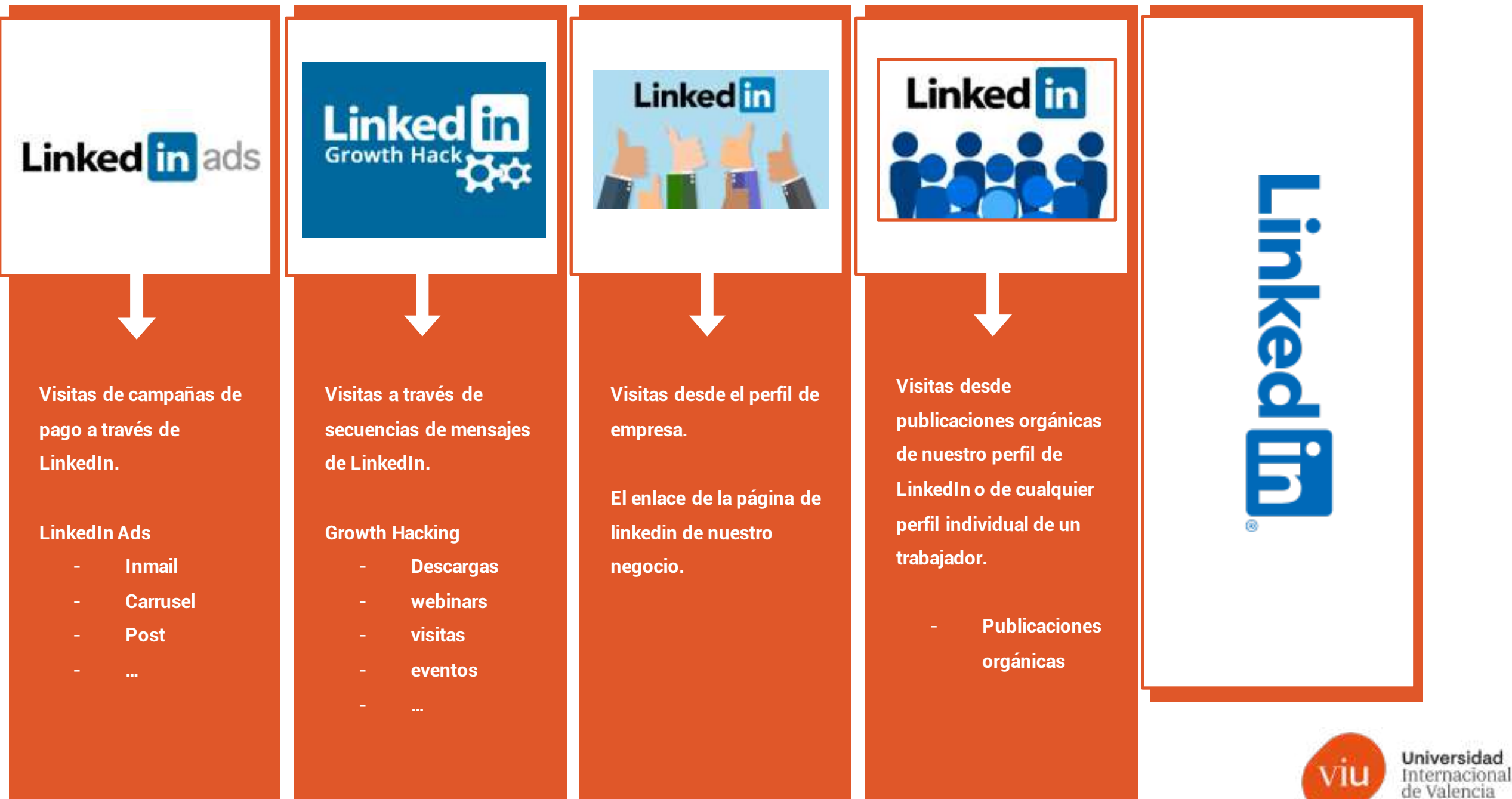

## **Agrupación de canales**  $\geq$

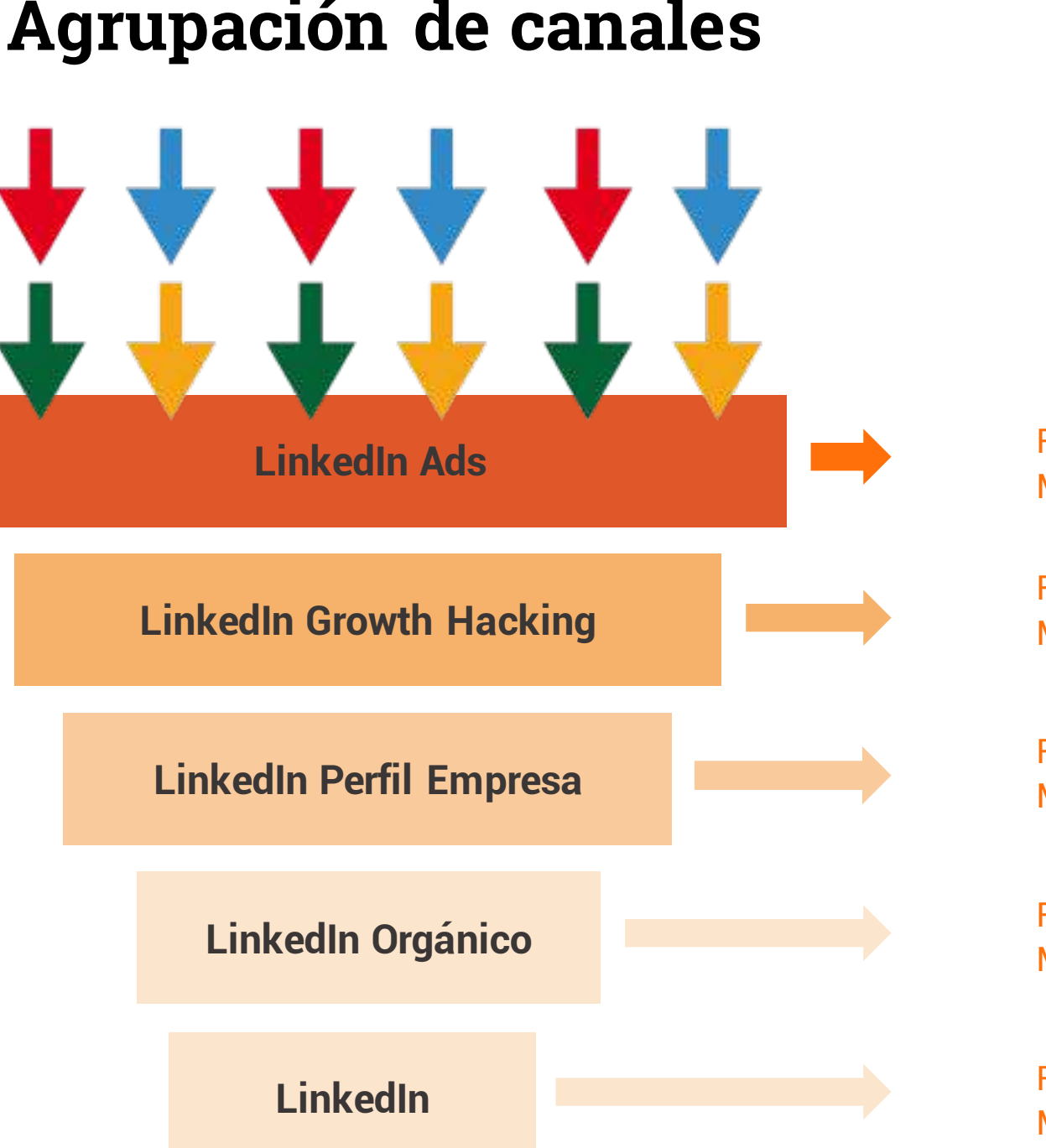

## **Configuración de agrupación de canales**

Fuente: linkedin Medio: ads

Fuente: linkedin Medio: growth

Fuente: linkedin Medio: perfil+empresa

Fuente: linkedin Medio: organic / organico

Fuente: linkedin Medio:

Universidad Internacional<br>de Valencia

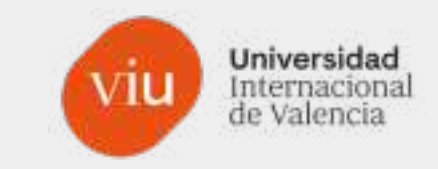

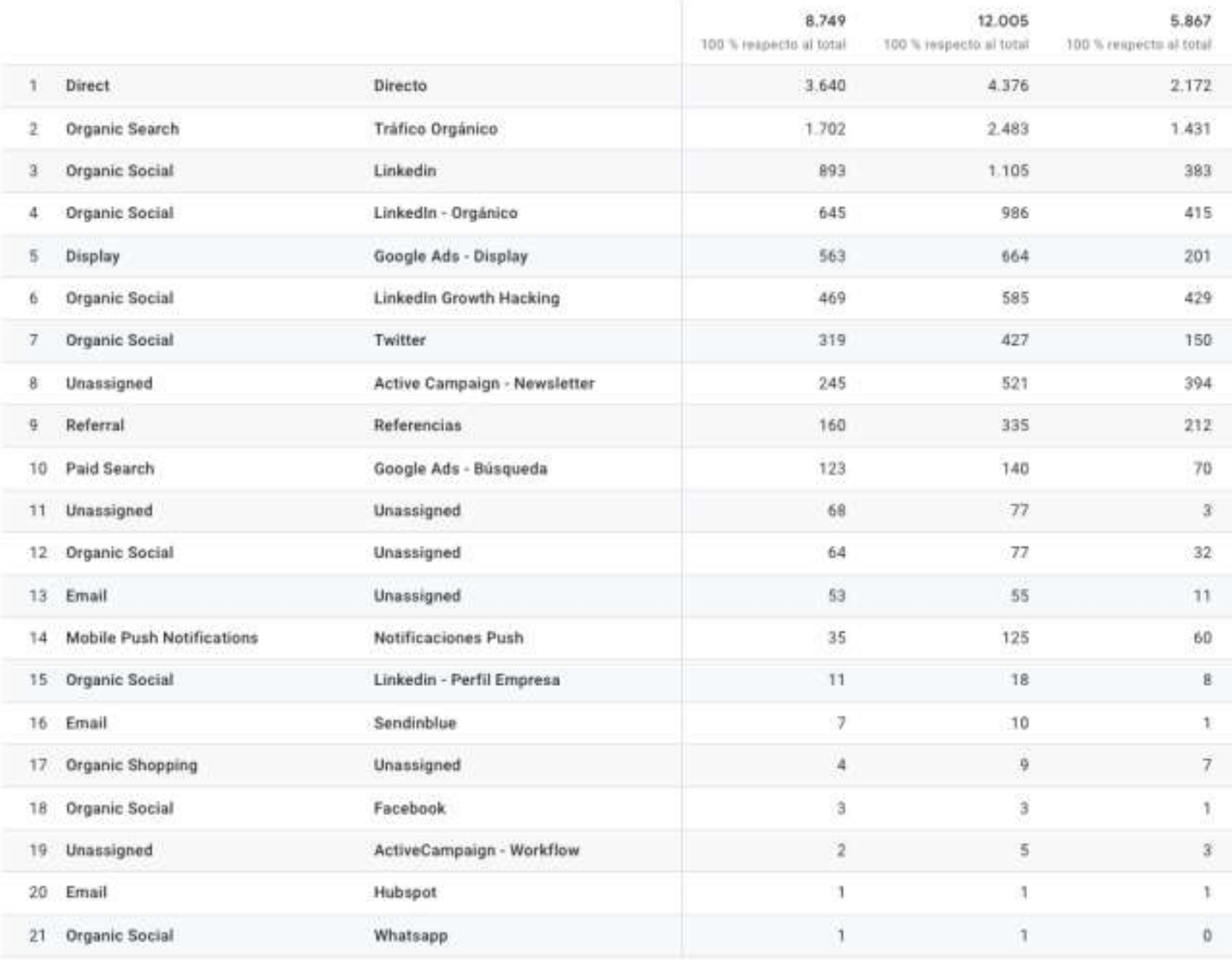

# **Agrupación de canales**

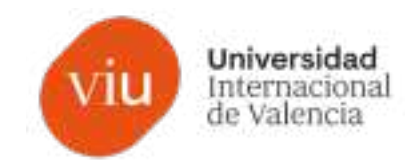

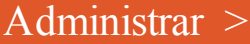

 $\times$ 

> Ajustes de datos >

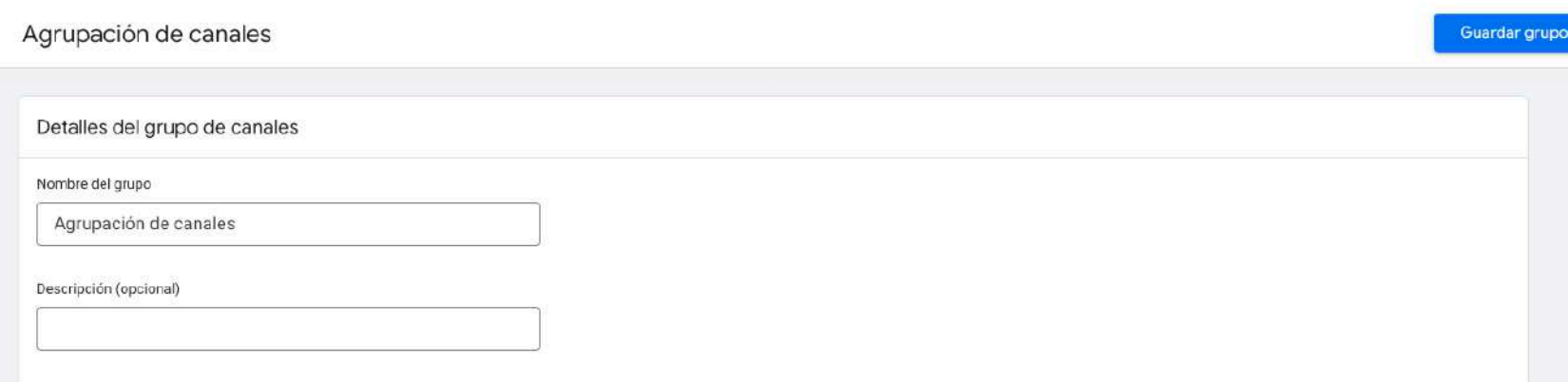

> Grupos de canales >

 $>$  Añadir un criterio nuevo  $>$ 

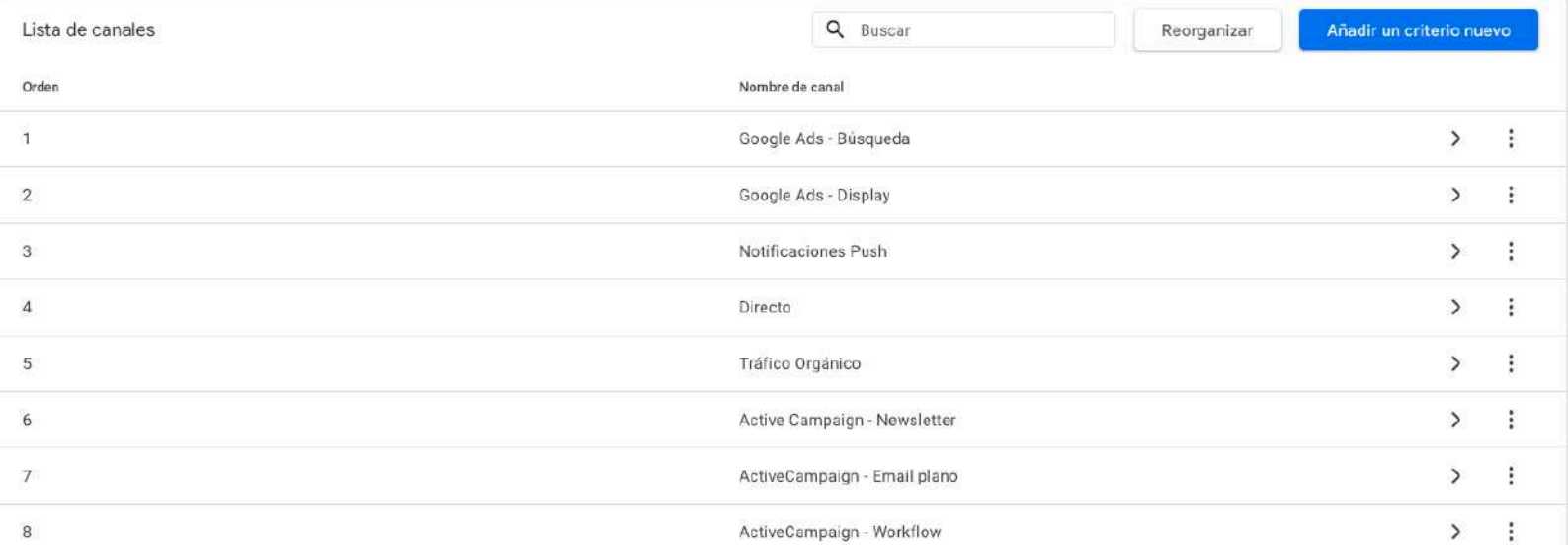

> Guardar grupo

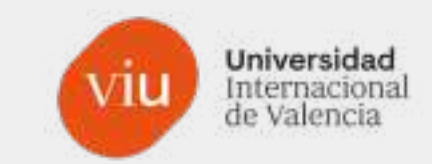

## X Información del canal

Guardar criterio de seguimiento

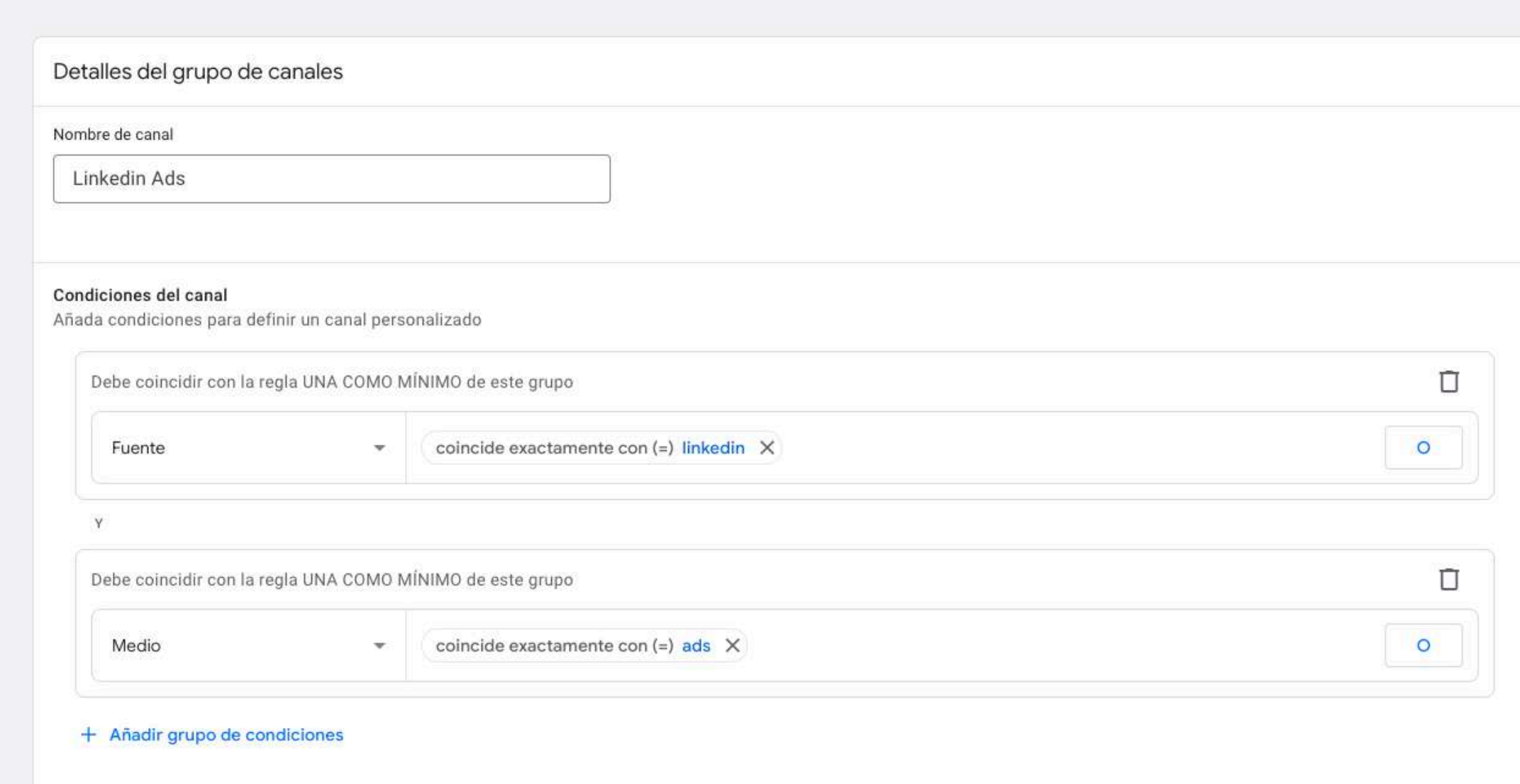

## × Información del canal

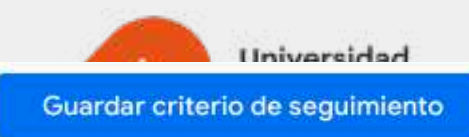

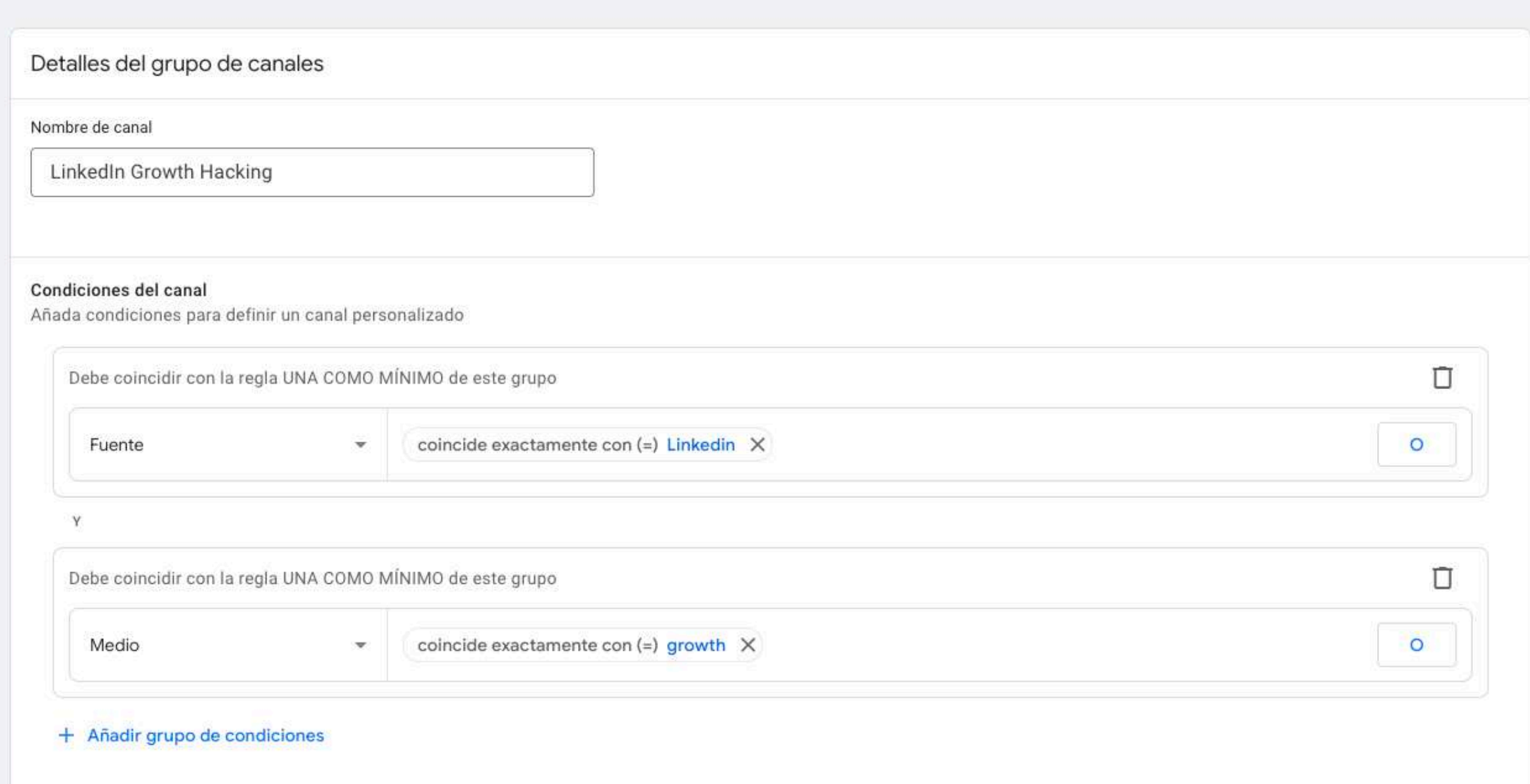

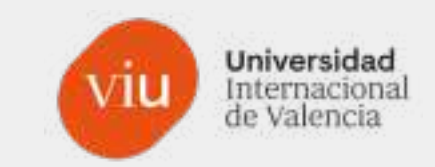

#### Información del canal  $\times$

Guardar criterio de seguimiento

#### Detalles del grupo de canales Nombre de canal Linkedin - Perfil Empresa Condiciones del canal Añada condiciones para definir un canal personalizado Debe coincidir con la regla UNA COMO MÍNIMO de este grupo Ū coincide exactamente con (=) linkedin X  $\circledcirc$ Fuente  $\mathcal{R}$  $\circ$ BIEN  $\circledcirc$ coincide exactamente con (=) Inkd.in X  $\circ$ Fuente  $\mathbf{v}$  $\mathbf{Y}$ Debe coincidir con la regla UNA COMO MÍNIMO de este grupo Ū coincide exactamente con (=) perfil\_empresa X  $\circ$ Medio  $\mathbf{v}$ + Añadir grupo de condiciones

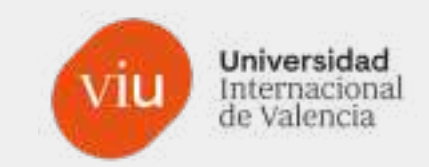

#### Información del canal  $\times$

Guardar criterio de seguimiento

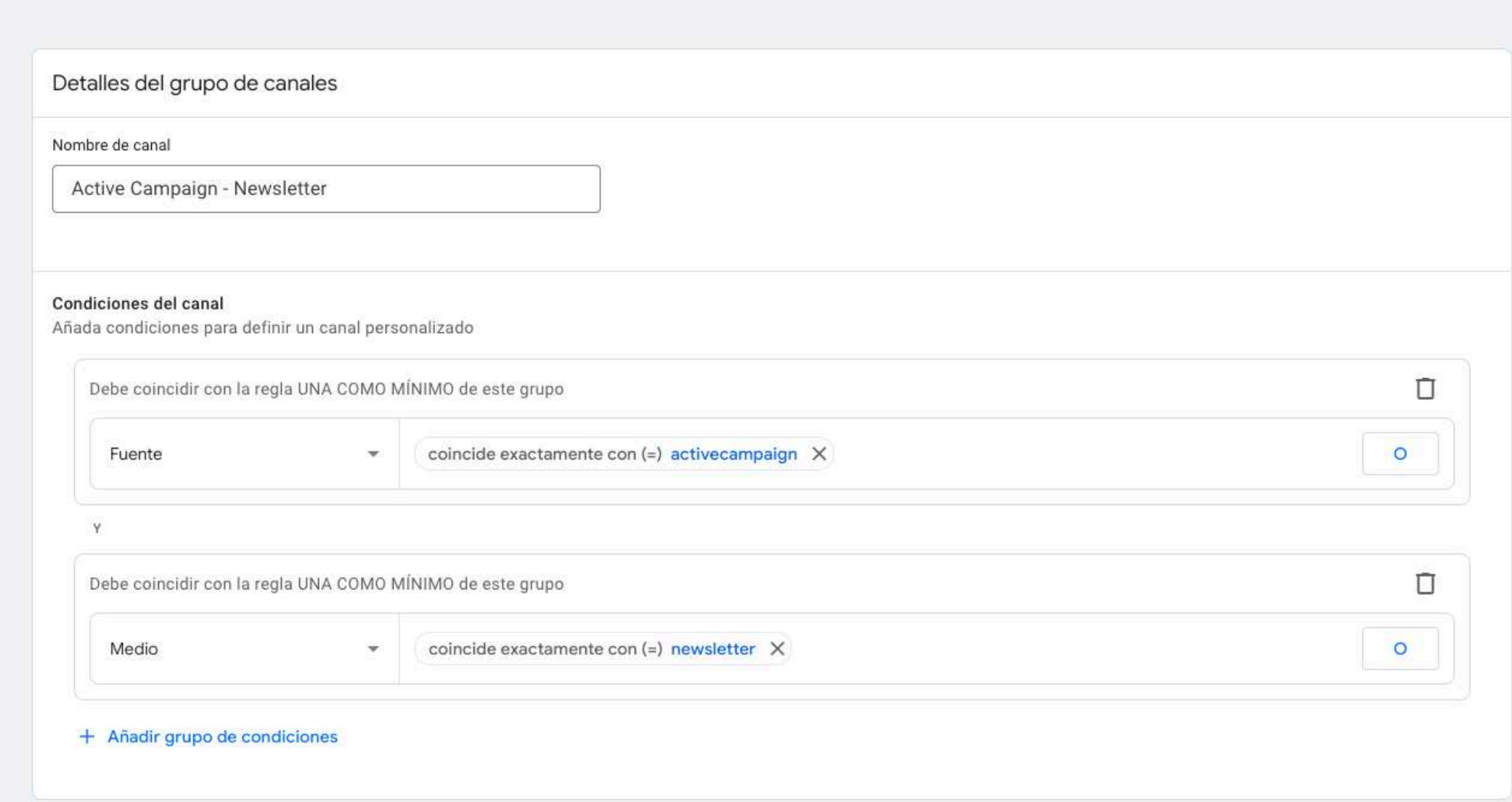

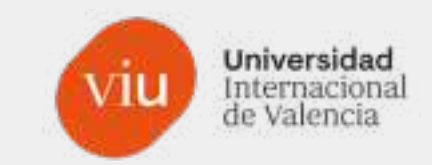

#### Información del canal  $\times$

Guardar criterio de seguimiento

#### Detalles del grupo de canales

Nombre de canal

Hubspot

#### Condiciones del canal

Añada condiciones para definir un canal personalizado

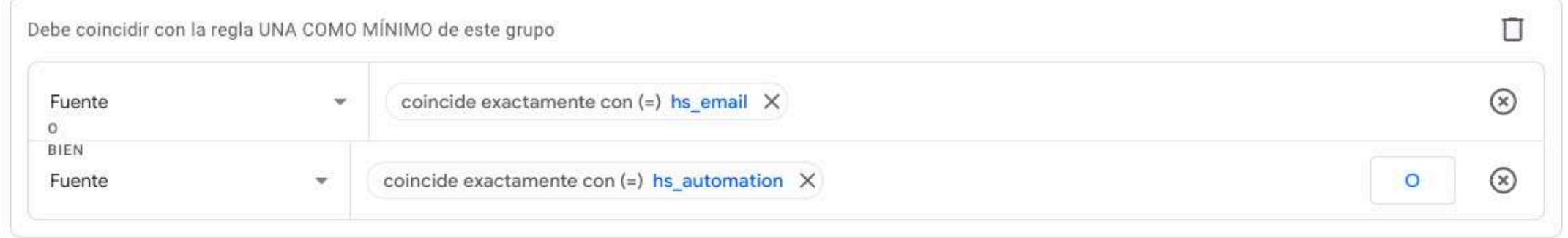

#### + Añadir grupo de condiciones

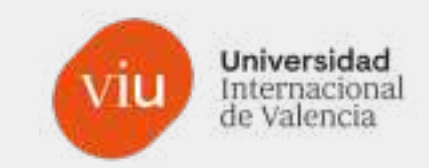

Guardar criterio de seguimiento

#### Información del canal  $\times$

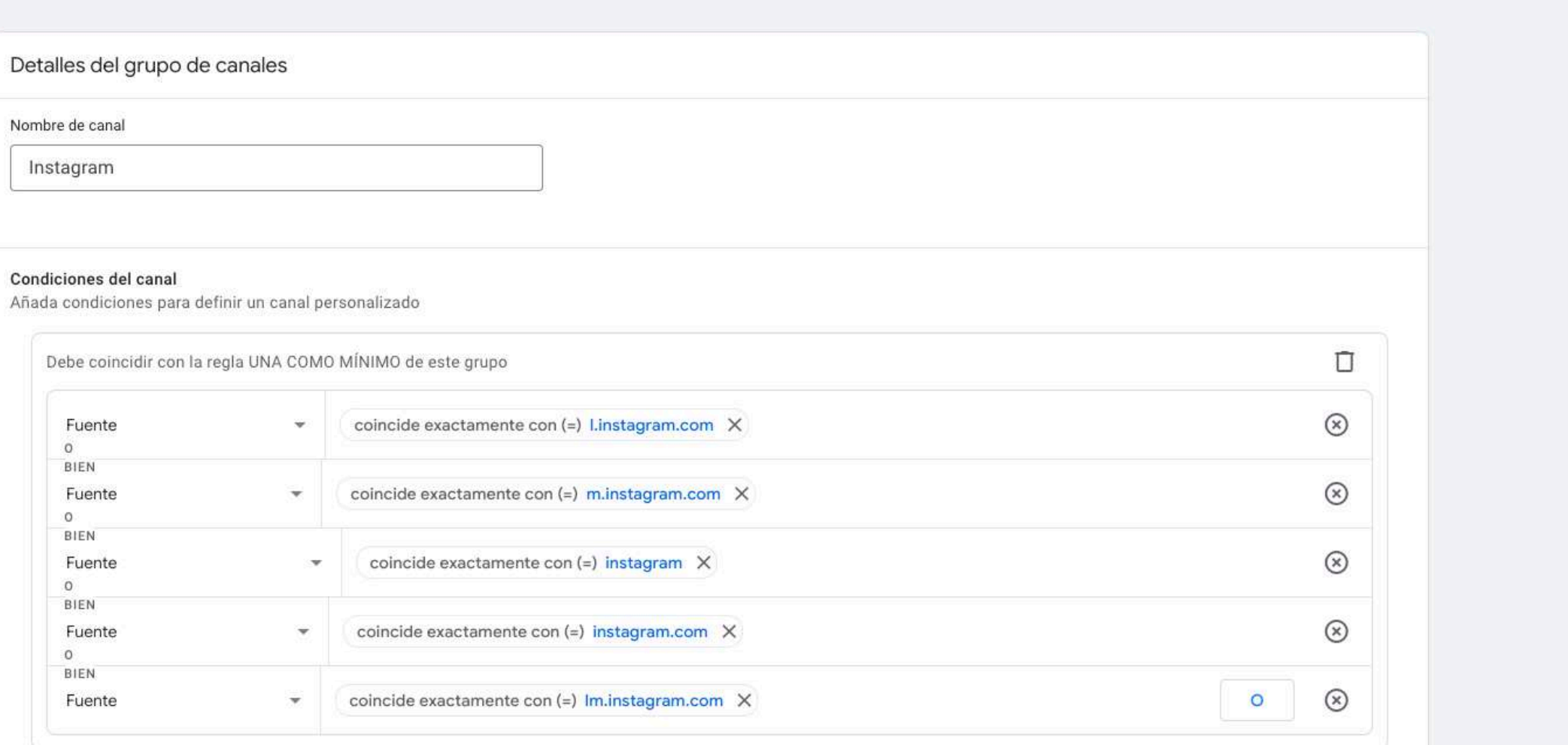

+ Añadir grupo de condiciones

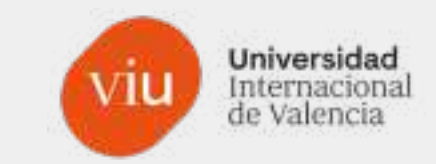

# Ver en directo

# **¿Quién soy yo?**

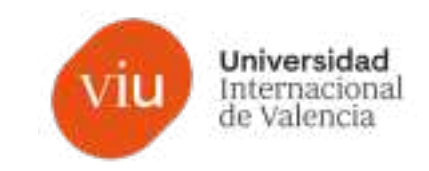

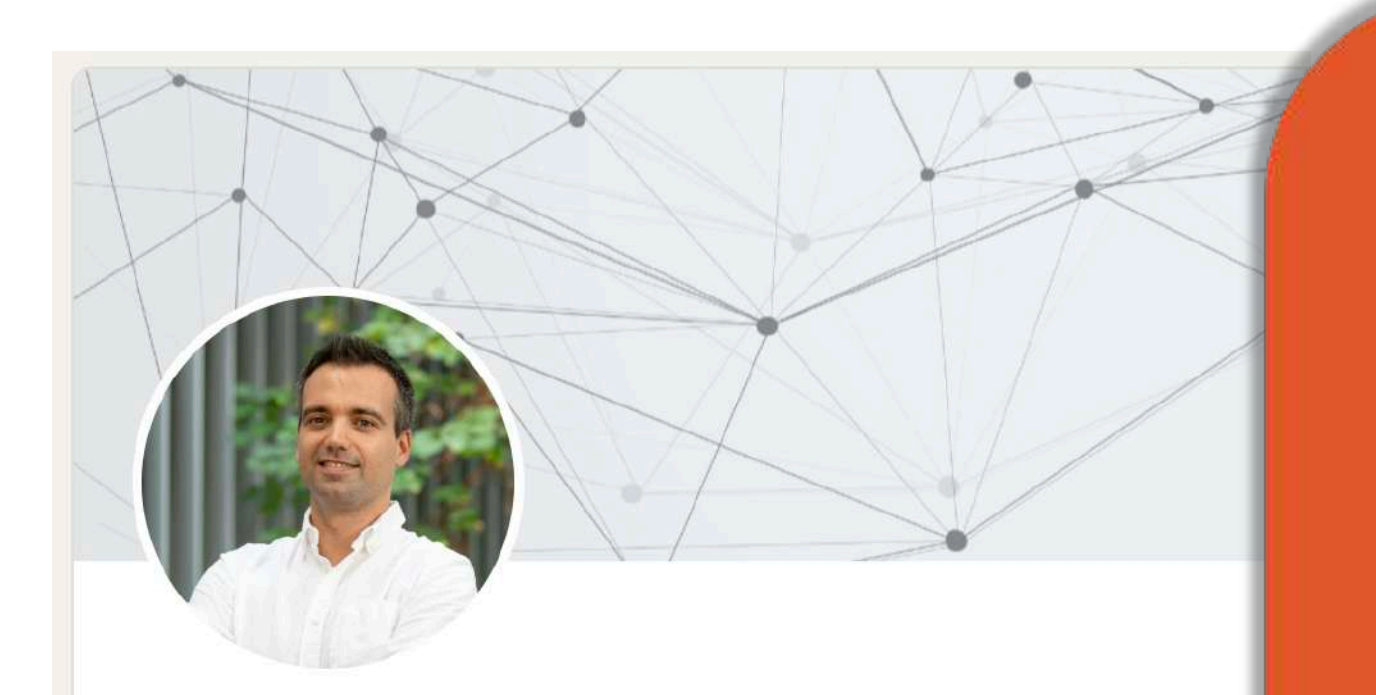

## **Fernando Cabrera Carbonell**

Head of Marketing 4.0 en Atlas Tecnológico y docente en marketir digital, analítica web y diseño de producto en la Universidad Internacional de Valencia

Valencia/València, Comunidad Valenciana / Comunitat Valenciana, España Información de contacto

Más de 500 contactos

## fernando.cabrera@campusviu.es

fernando.cabrera@atlastecnologico.com

# **¡Muchas gracias!**

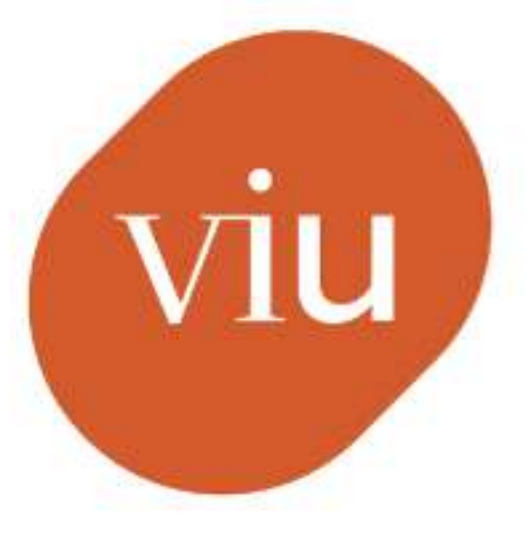

## Universidad Internacional de Valencia

Fernando Cabrera

De: <sup>●</sup> Planeta Formación y Universidades